# **SOCIAL VULNERABILITY TO SEA LEVEL RISE AND STORM SURGES**

## -- Taking Aquidneck Island as An Example

**Xintian Stella Li Geospatial Software Design - CPLN 670 Instructor: Prof. Dana Tomlin December 17th, 2020**

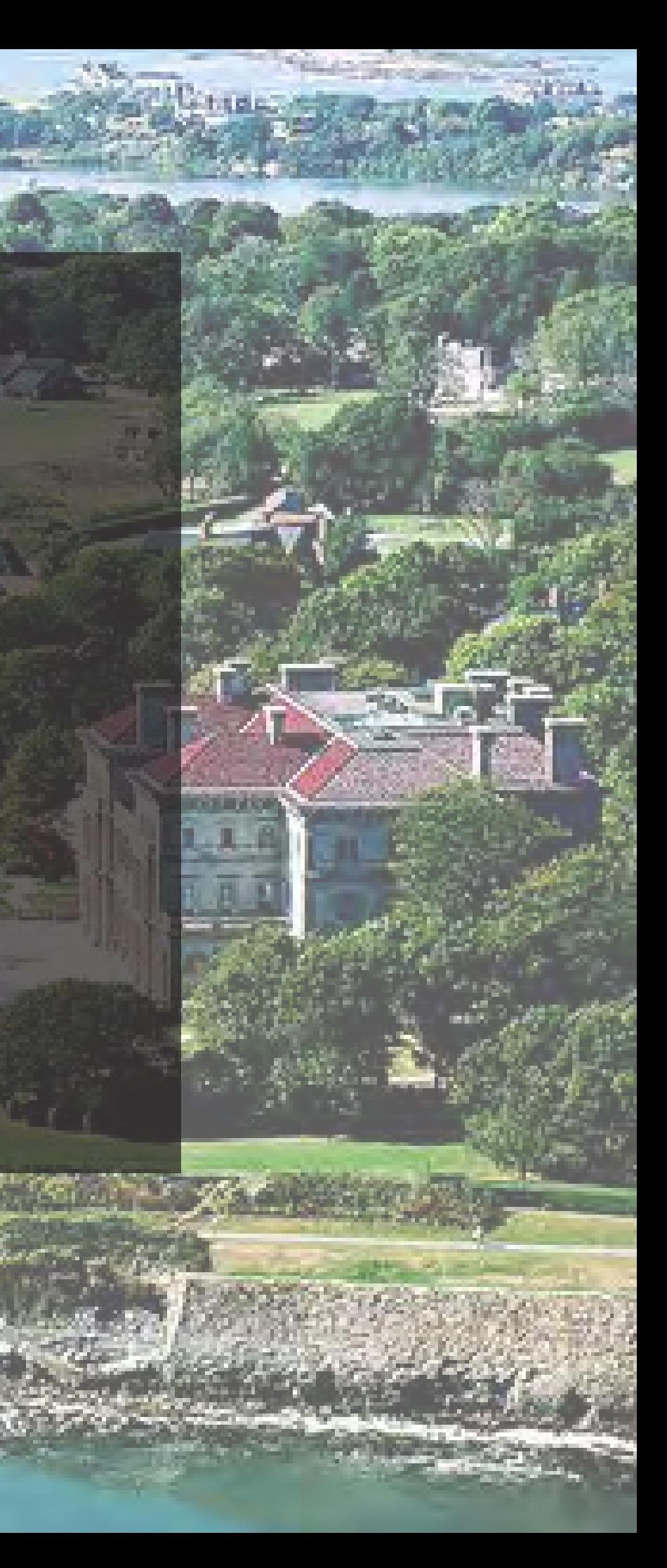

## **TABLE OF CONTENTS**

### **1. INTRODUCTION**

- 1.1 Overview of Aquidneck Island
- 1.2 Climate Change and Environmental Threats
- 1.3 Goals & Purposes
- 1.4 Unit of Analysis

### **2. METHODS & PROJECT OUTLINE**

- 2.1 Decision Making Process
- 2.2 Social Vulnerability Modeling
- 2.3 Tools & Data

### **3. ANALYSIS IN STEPS**

- 3.1 Sensitivity
- 3.2 Exposure
- 3.3 Connectivity
- 3.4 Weighted Summary

4.1 Findings

## **4. DISCUSSION 2 12** 4.2 Limitations & Next Steps

**5. APPENDIX 4 14** 5.1 Data Sources 5.2 References 5.3 Code

**7**

*Aquidneck Wave*

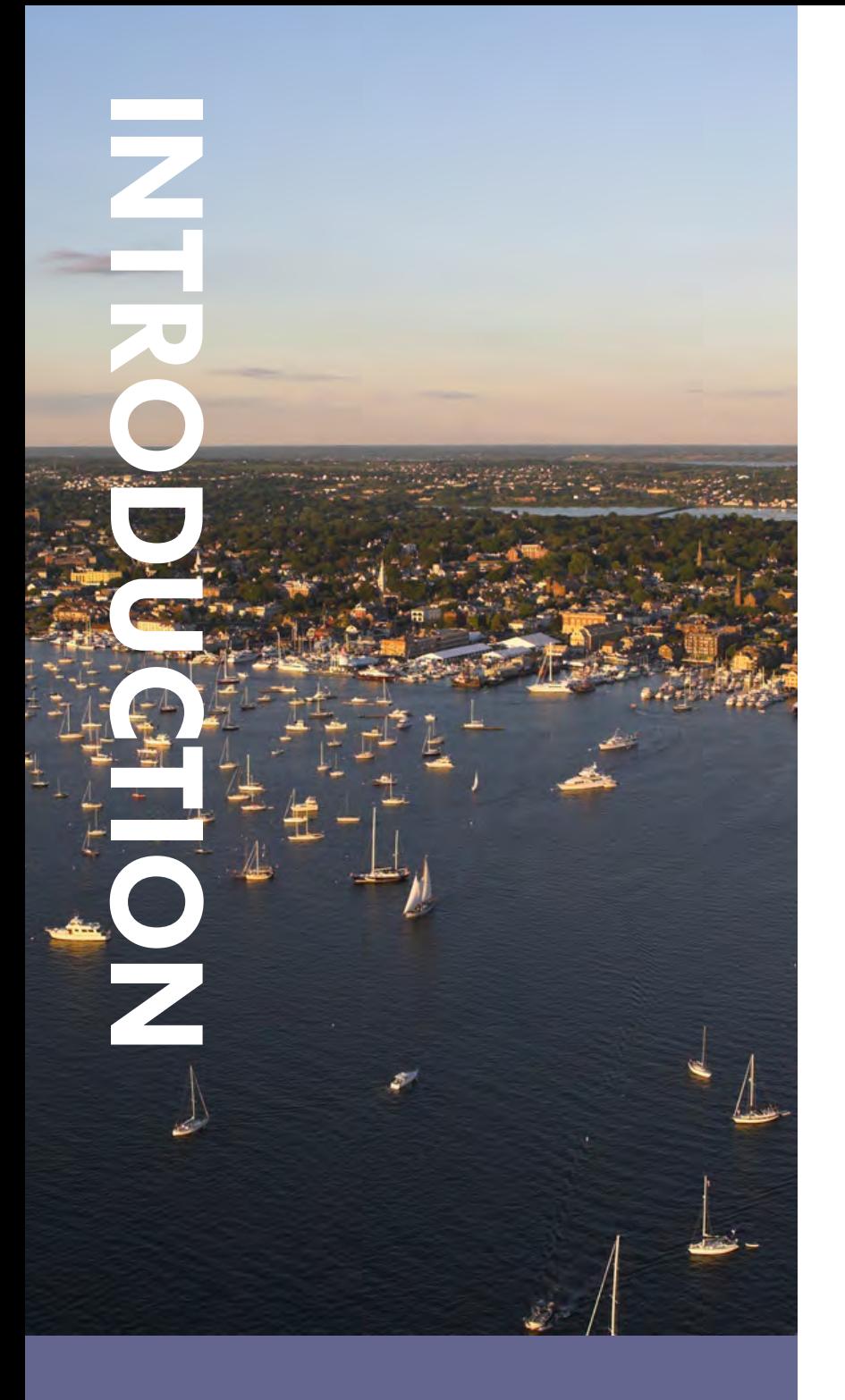

### **1. INTRODUCTION**

- **1.1 OVERVIEW OF AQUIDNECK ISLAND**
- **1.2 CLIMATE CHANGE AND ENVIRONMENTAL**

**THREATS**

**1.3 GOALS & PURPOSES**

**1.4 UNIT OF ANALYSIS**

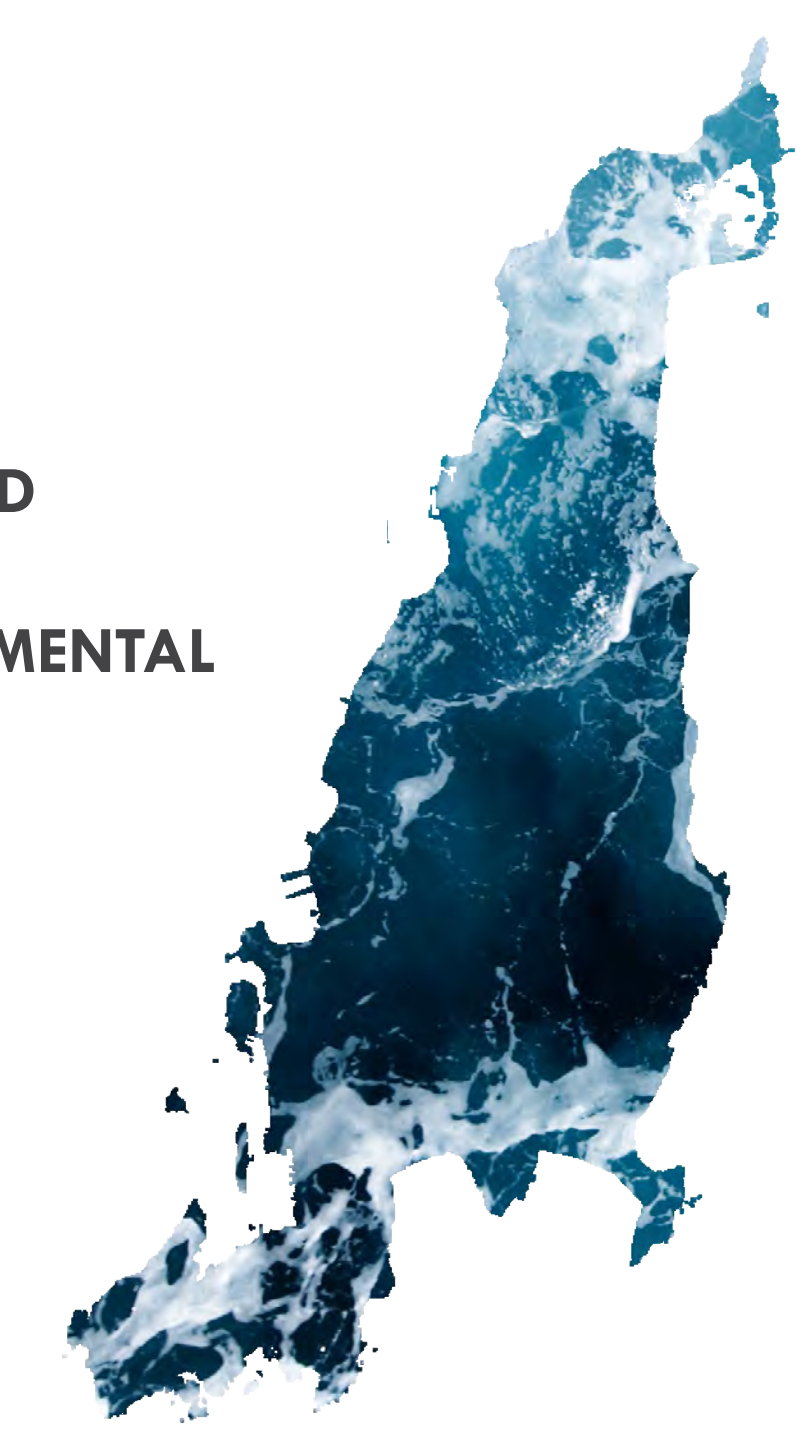

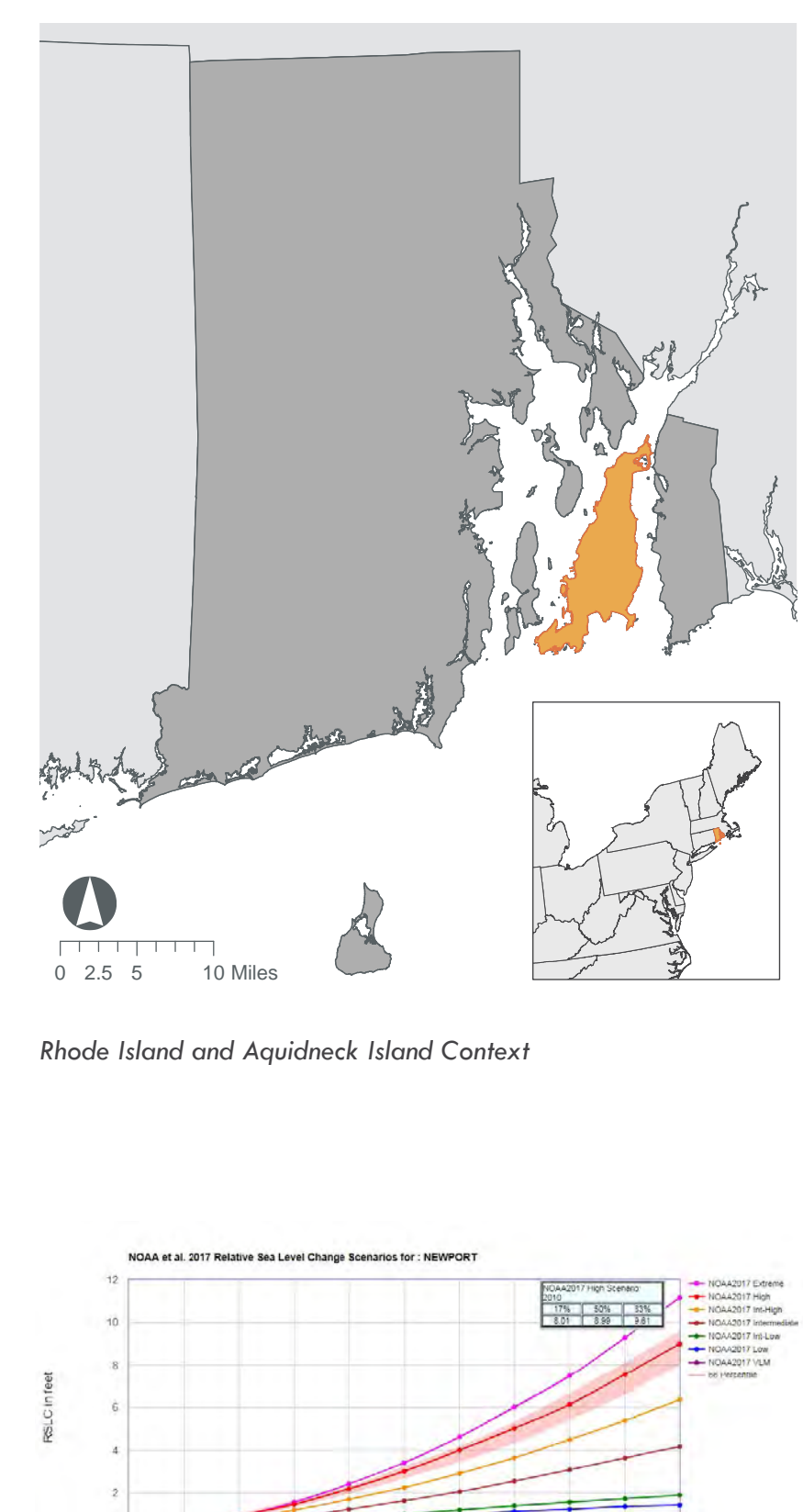

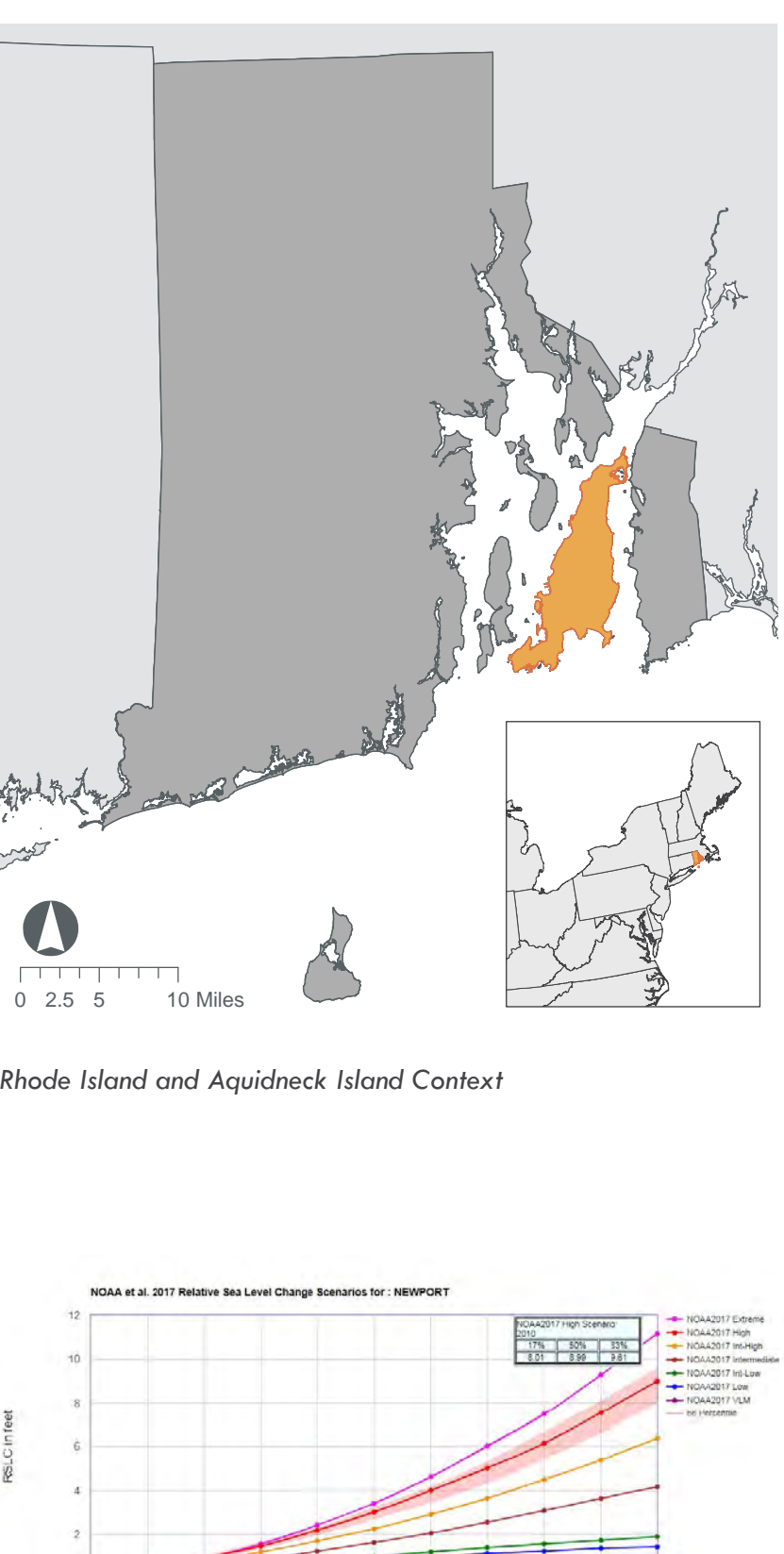

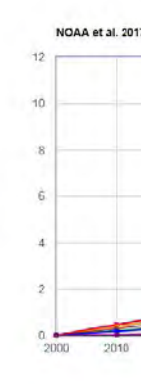

*NOAA 2017 Sea Level Rise Change Scenarios for Newport*

#### 1.1 Overview of Aquidneck Island

Welcome to Aquidneck Island! At 38 square miles, Aquidneck Island is the largest island in the Narragansett Bay and the subject of this study. It is home to 3 municipalities: Newport in the south, Portsmouth in the north and Middletown in the middle. Today, the island is largely known as a picturesque, coastal retreat that has attracted visitors to its beautiful beaches for centuries.

#### 1.2 Climate Change Posed Great treats

Many of the island's residents and physical assets are left exposed to sea level rise and increasingly common and destructive storm events. This poses a unique threat to Aquidneck Island's livelihood. As measured at the Newport tide gauge, the sea level has risen over 10 inches since 1930. Aquidneck residents are already seeing repercussions of these changes in increasingly common flooding and coastal erosion. According to the National Oceanic and Atmospheric Administration ( NOAA) 2017 projections based on the "high curve", the sea level rise projections for Rhode Island is 3.25 feet by 2050. Aquidneck Island is under great risk of flooding and inundation.

#### 1.3 Goals & Purposes

In current planning practice, when modeling the vulnerability to Sea Level Rise (SRL), with most efforts focused on examining and reducing biophysical vulnerability and the vulnerability of the built environment, the social-economy conditions of the local communities are seldomly included. The ignorance of the local socia vulnerability will lead to the failure of climate-change reactions. Because although different groups of a society may share a similar exposure to a natural hazard, the hazard has varying consequences for these groups, since they have diverging capacities and abilities to handle the impact of a hazard. Therefore, more attention should be paid to include social vulnerability in the disaster risk evaluation process.

In this term project, the geographic, socio-economic and built

environment related characteristics of the Aquidneck Island will be included to analyze the overall risks of flooding hazards. The goal of this study is to utilize this quantitative model to guide managed retreat from the most vulnerable communities in advance and to better allocate resources during and after hazards. This study will help to better understand how various phenomena (hydrological, meteorological, geophysical, social, political and economic) affect daily lives.

#### 1.4 Unit of Analysis

A 200-meter grid map of Aquidneck Island will be created for the study use. With such a small scale analysis unit, the local environmental and demographic data could be depicted and more detaild recommendations could be generated.

*A grid map of Aquidneck Island*

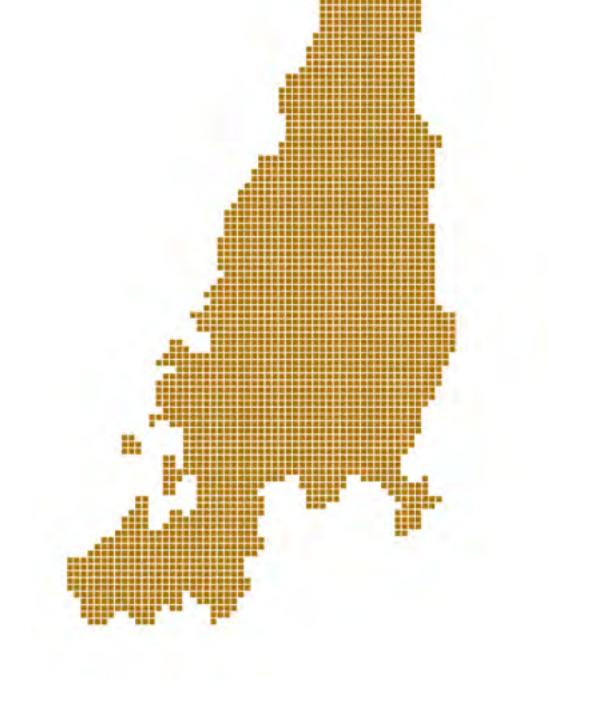

*A grid map of Aquidneck Island*

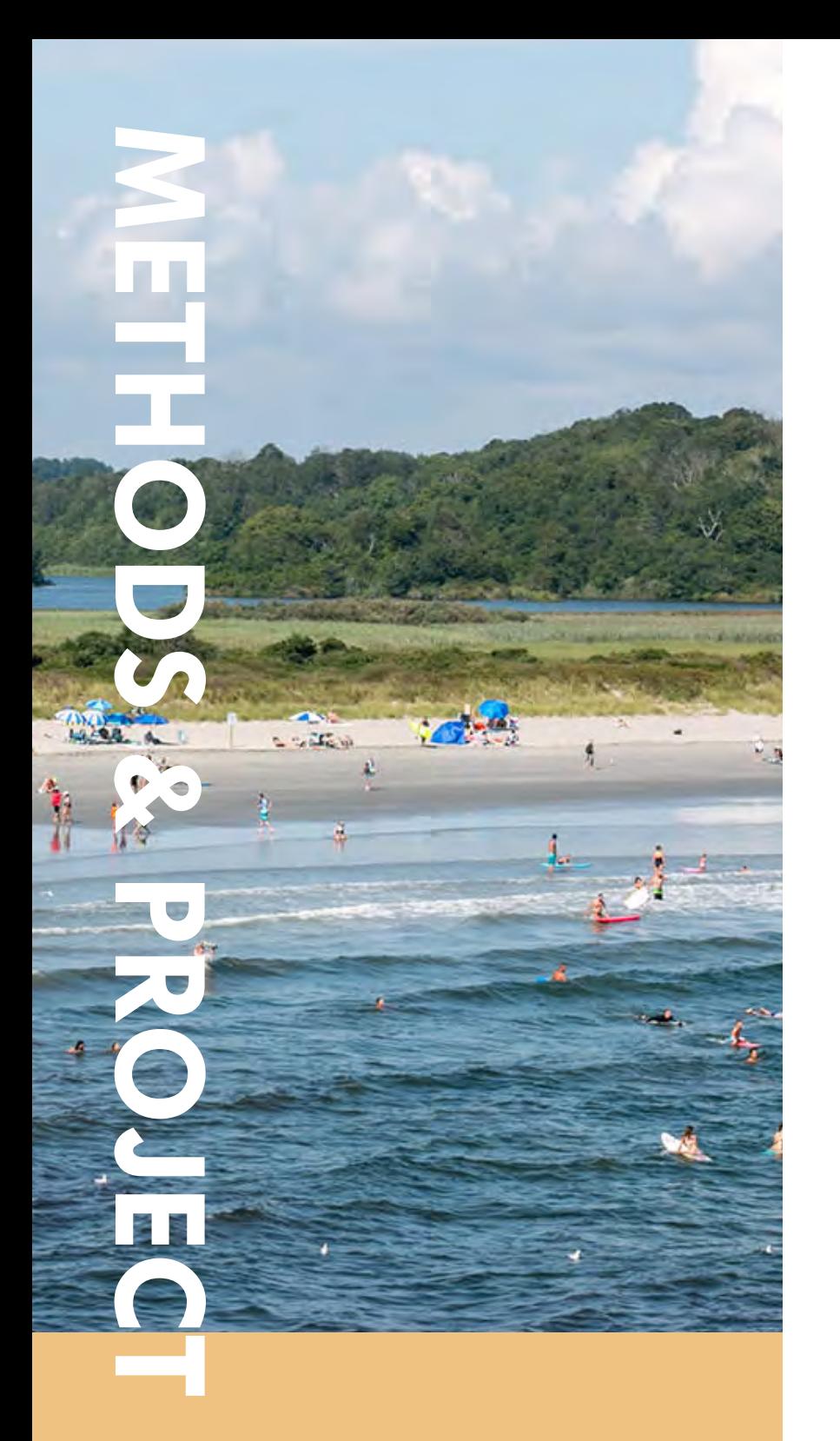

### **2. METHODS & PROJECT OUTLINE**

**2.1 DECISION MAKING PROCESS**

**2.2 SOCIAL VULNERABILITY MODELING**

**2.3 TOOLS & DATA**

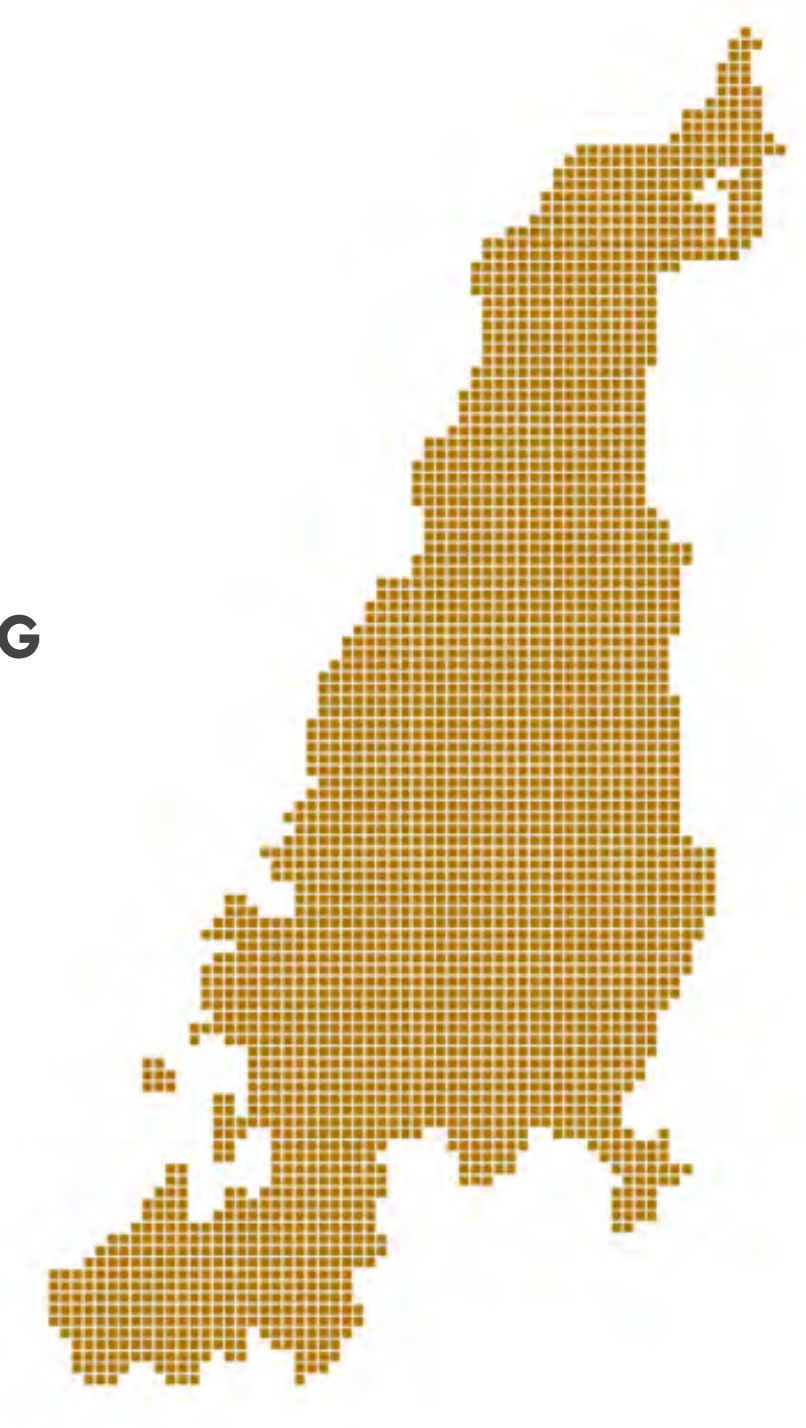

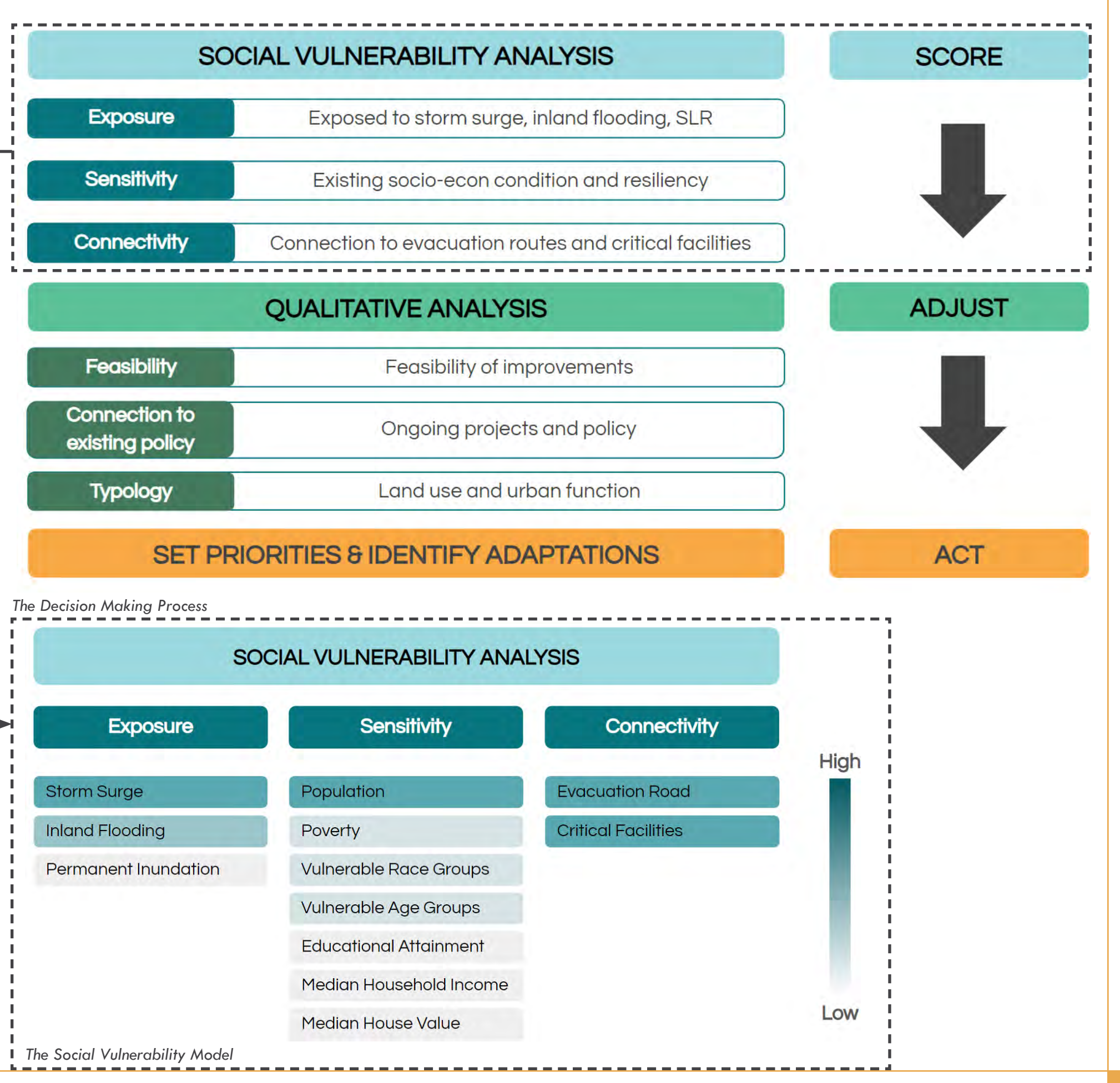

#### 2.1 Decision Making Process

Because there are over 3600 residents live in areas exposed to storm-related inundation and this number will go up to 12,000 by 2100, we need a mechanism to set priorities that need immediate attention. To organize community actions and spendings, the writer proposes a decision making process that integrates spatial and qualitative analysis.

The flow chart shows the decision making process. By following this process, the prioritized communities which should see inter ventions first will be decided. First, the local planners should conduct a spatial analysis model to score social vulnerability from three perspectives. Exposure, measures the area's expo sure to SLR-caused permanent inundation, inland flooding, and storm surges. Sensitivity, measures the communities' socio-eco nomic resiliency in face of natural hazards. Connectivity, evaluates the area's connection to the whole urban system. This analysis model will help decision makers focus on more vulner able areas.

Next, local decision-makers should adjust the scores generated from the social vulnerability modeling using qualitative infor mation. I propose three different categories to assess: feasi bility, connection of existing policy, and typology. Adjustment using qualitative data can bring back a human touch into the analysis and respond better to issues like funding availability.

Based on the spatial analysis and qualitative analysis, the decision makers could then come up with the priorities and adaptations. It must be remembered that in these changing conditions, not all assets can be given equal protection.

#### 2.2 Social Vulnerability Modeling

This study will mainly focus on the social vulnerability analysis model. In this model, A set of indicators and index will be developed to score the climate risks on a fine-granular unit of analysis (a 200-meter fishnet). In the following report, the unit of analysis will be referred as "cell". Three indexes will be given different weights and a final social vulnerability score will then be generated.

#### *Social Vulnerability Score Equation*

#### *Sensitivity Equation*

#### *Connectivity Equation*

#### Exposure =  $0.5$  \* Mean storm surge inundation +  $0.2$  \* Proximity to ponds +  $0.2$  \* Proximity to rivers + 0.1 \* Elavation

#### *Exposure Equation*

Under the exposure index, three main hazards vulnerability will be estimated. The storm surge score will be generated by calculating the mean inundation depth of each cell during a 100-year storm surge. The deeper the inundation depth, the higher the storm surge score will be. Inland flooding vulnerability is estimated by the proximity to rivers and ponds. If a cell is in close proximity to rivers (10 meters) and ponds (35 meters), it is more prone to inland rivering. Similarly, the future permanent inundation probability is measured by the elevation.

Sensitivity =  $0.52$  \* Population +  $0.15$  \* # of people living under poverty +  $0.15$  \* Racial minorities + 0.15  $*$  # of people < 5 or > 65 + 0.01  $*$  Median household income  $+$  0.01  $*$  Median home value  $+$  0.01  $*$  # of people with a bachelor's degree or above

When estimating the sensitivity to natural hazards, socio-economic indicators such as population, number of people living under the poverty line, racial minorities, number of people younger than 5 or older than 65, median household income, median house value and the number of people with a bachelor's degree or above will be included. It should be noted that because all the socioeconomic data are collecting on the block group level, the Daysymatric Interpolation Method is used to allocate these block group level data proportionally to each cell based on the population in the cell. The cell with worse socio-economic conditions will earn higher sensitivity score.

#### Connectivity =  $0.5$  \* Critical facilities +  $0.5$  \* Evacuation routes

The connectivity is estimated using two indicators, the critical facilities and the evacuation routes. The critical facilities such as police station, fire station, city hall, emergency shelter are essential to maintain the well-functioning of the city and also support public welfare under urgent conditions. Therefore, the cells that contain critical facilities or evacuation routes will be given a high connectivity score.

#### Social Vulnerability Score =  $0.4$  \* Exposure +  $0.4$  \* Sensitivity +  $0.2$  \* Connectivity

The final social vulnerability score is computed by summing up weighted exposure score, sensitivity score and connectivity score. In this study, the writer assume that exposure and sensitivity are more important than connectivity, hence they are given larger weights.

#### 2.3 Tools & Data

ArcPy is a Python site package that provides a useful and productive way to perform geographic data analysis, data conversion, data management, and map automation with Python.

Python is a general-purpose programming language. It is interpreted and dynamically typed and is suited for interactive work and quick prototyping of one-off programs known as scripts while being powerful enough to write large applications in. Using ArcPython to write ArcGIS applications and tools benefit from both modules in ArcGIS and Python. In this study, a series of selfdefined and automated spatial analysis tools will be generated using ArcPython script.

Data used in this study involves environmental data, socio economic data and data that depicting built environment. The list of data is as following, more information about data sources will be provided in the Appendix.

• Storm Surge Inundation Depth Raster from STORMTOOLS • DEM (elevation) data generated from 10 ft Contour Line

- Rivers & Ponds Feature Classes from RIGIS
- Block Group Census from ACS 2018, Census Bureau • Critical Facilities from RIGIS
- 
- from RIGIS
- 
- 
- 
- 
- Evacuation Routes from the Community Plan document of three townships (Portsmouth, Middletown and Newport) • 100 meter Population Raster from Google Earth Engine
- 

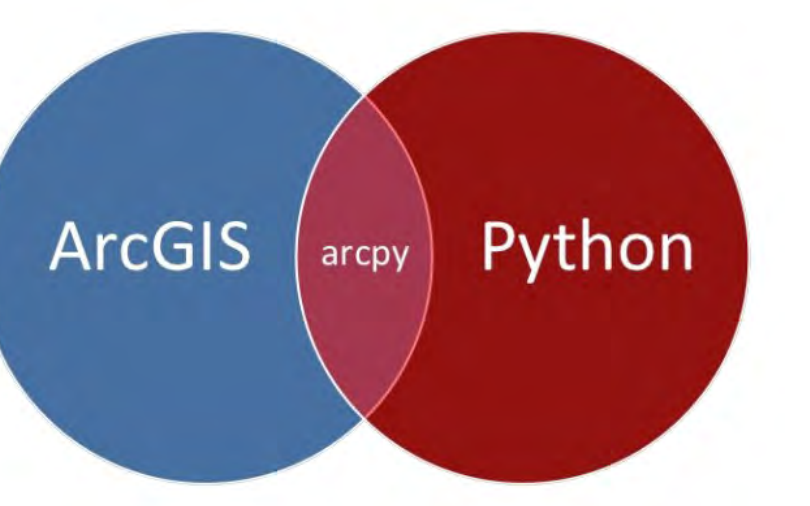

*An elevation grid of Aquidneck Island*

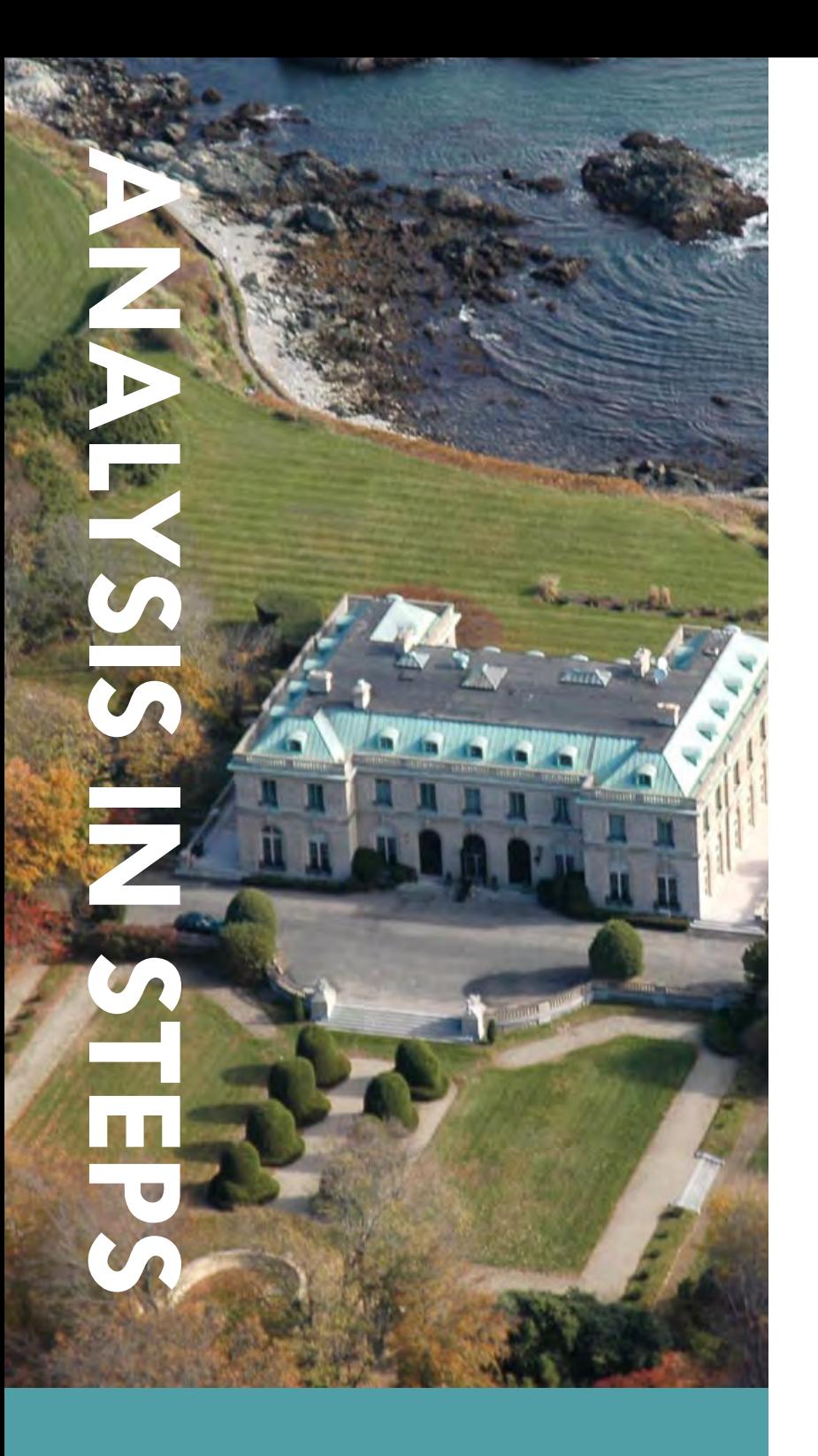

### **3. ANALYSIS IN STEPS**

- **3.1 SENSITIVITY**
- **3.2 EXPOSURE**
- **3.3 CONNECTIVITY**
- **3.4 WEIGHTED SUMMARY**

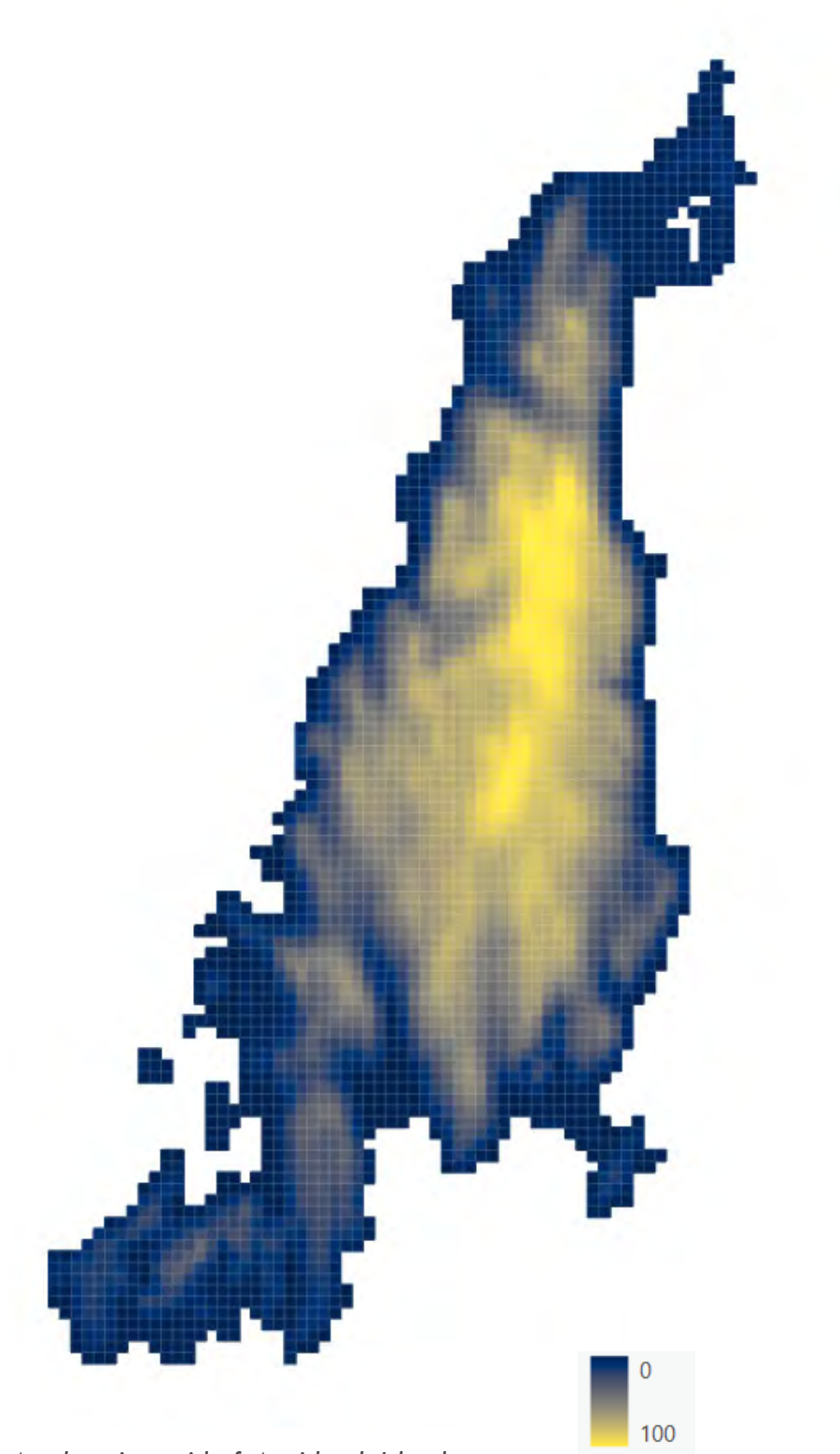

*Population Fishnet*

#### 3.1 Sensitivity

Rename the fields of the joined data set

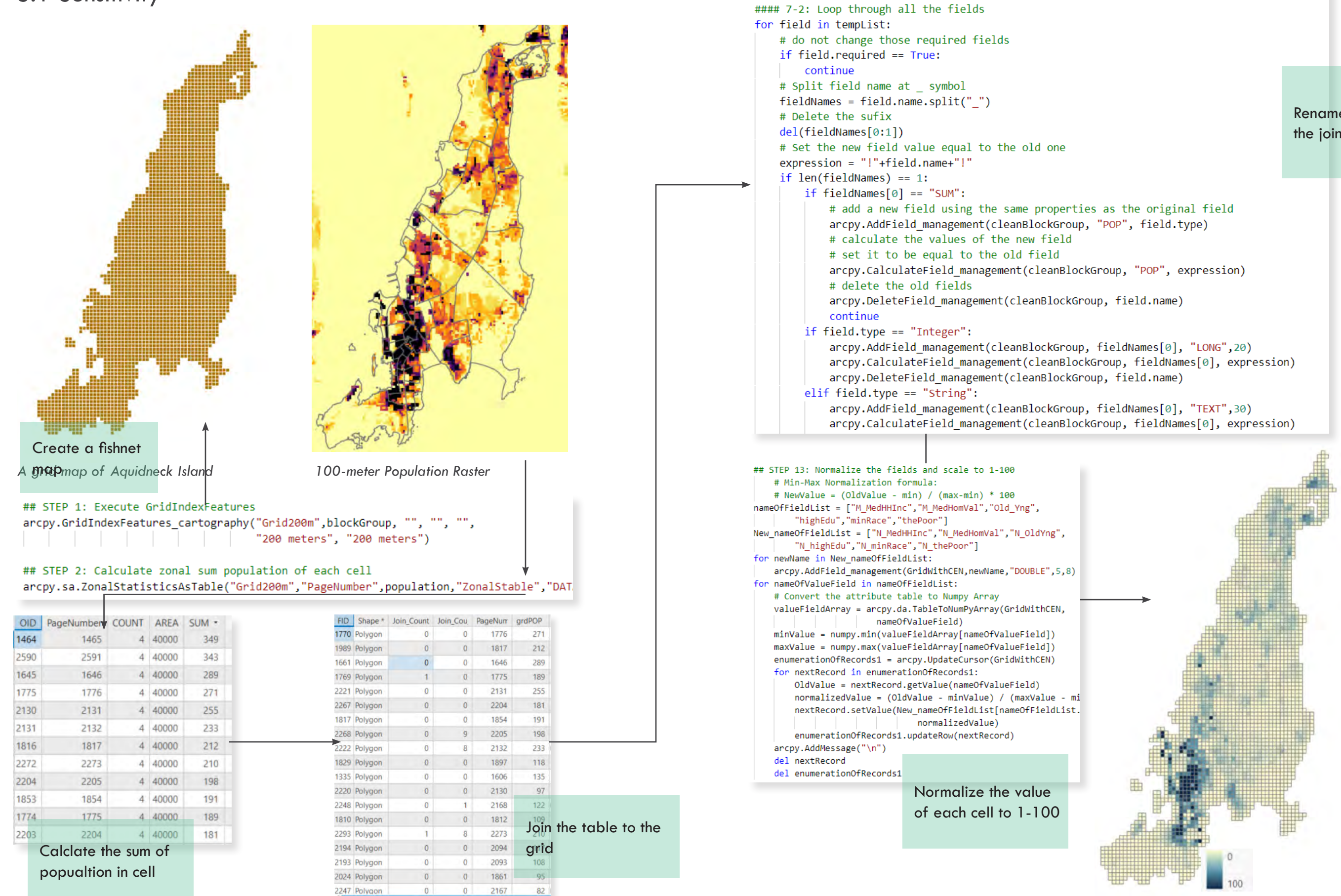

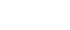

tempList = arcpy.ListFields(cleanBlockGroup)

*on the Grid*

## STEP 10: Spatial join the demographic attributes (in the block group shapefile) to the Grid layer # Want to join block group to the grid and calculate the mean census data # for each cell

# Output will be the target features, states, with a mean city population field (mcp) #### 10-1: Create a new fieldmappings and add the two input feature classes. fieldmappings = arcpy.FieldMappings()

fieldmappings.addTable(cleanGridLayer)

fieldmappings.addTable(cleanBlockGroup)

#### 10-2: Create a list of the fields that we want to join to the Grid layer spatialJoinFieldList = ["totPop","MedHHInc","MedHomVal","Pct\_Oldand","Pct\_MinRac","Pct\_Bachel","Pct\_PoverB","POP"] #### 10-3: Renew the fieldmap for each field that we want to join to the Grid layer

- # First get the fieldmap from fieldmapping. Each is a field in the cleanBlockGroup feature class.
- # The output will have the cells with the attributes of the block groups.
- # Setting the field's merge rule to mean will aggregate the values for all of the block groups that
- # each cell intersect with into an average value.
- # The field is also renamed to be more appropriate
- # for the output.

for eachField in spatialJoinFieldList:

# Get each field

FieldIndex = fieldmappings.findFieldMapIndex(eachField)

fieldmap = fieldmappings.getFieldMap(FieldIndex)

# Get the output field's properties as a field object

field = fieldmap.outputField

# Rename the field and pass the updated field object back into the field map  $field.name = "M" + eachField$ 

 $field. aliasName = "M" + eachField$ 

fieldmap.outputField = field

# Set the merge rule to mean and then replace the old fieldmap in the mappings object

- # with the updated one
- fieldmap.mergeRule = "mean"

fieldmappings.replaceFieldMap(FieldIndex, fieldmap)

#### 10-4: Delete fields that are no longer applicable, such as OBJECTID and GEOID of the block groups # fieldmappings.removeFieldMap(fieldmappings.findFieldMapIndex("cleanBlockGroup OBJECTID")) fieldmappings.removeFieldMap(fieldmappings.findFieldMapIndex("GEOID")) #### 10-5: Run the Spatial Join tool

arcpy.SpatialJoin\_analysis(cleanGridLayer,cleanBlockGroup,"GridWithCEN","JOIN\_ONE\_TO\_ONE","KEEP\_ALL",fieldmappings,"INTERSECT")

#### ## STEP 12: Create new fields and populate the values for the new field #### 12-1: Create new fields

# arcpy.AddField\_management(GridWithCEN,"Pct\_POP","DOUBLE", 20, 8) arcpy.AddField\_management(GridWithCEN,"Old\_Yng","DOUBLE", 20, 8) arcpy.AddField\_management(GridWithCEN,"highEdu","DOUBLE", 20, 8) arcpy.AddField management(GridWithCEN,"minRace","DOUBLE", 20, 8) arcpy.AddField\_management(GridWithCEN,"thePoor","DOUBLE", 20, 8) #### 12-2: Create new fields

enumerationOfRecords = arcpy.UpdateCursor(GridWithCEN) for nextRecord in enumerationOfRecords:

del enumerationOfRecords

gridPopulation = nextRecord.getValue("grdPOP") blockGroupPopulation = nextRecord.getValue("M\_POP") Pct OldandYoung = nextRecord.getValue("M Pct Oldand") Pct\_MinorRace = nextRecord.getValue("M\_Pct\_MinRac") Pct\_BachelorAndAbove = nextRecord.getValue("M\_Pct\_Bachel") Pct\_BelowPovertyLine = nextRecord.getValue("M\_Pct\_PoverB") Old\_Yng = gridPopulation \* Pct\_OldandYoung highEdu = gridPopulation \* Pct\_BachelorAndAbove minRace = gridPopulation \* Pct\_MinorRace thePoor = gridPopulation \* Pct\_BelowPovertyLine nextRecord.setValue("Old\_Yng",Old\_Yng) nextRecord.setValue("highEdu",highEdu) nextRecord.setValue("minRace",minRace) nextRecord.setValue("thePoor",thePoor) enumerationOfRecords.updateRow(nextRecord) # Add a blank line at the bottom arcpy.AddMessage('\n') # Update the records del nextRecord

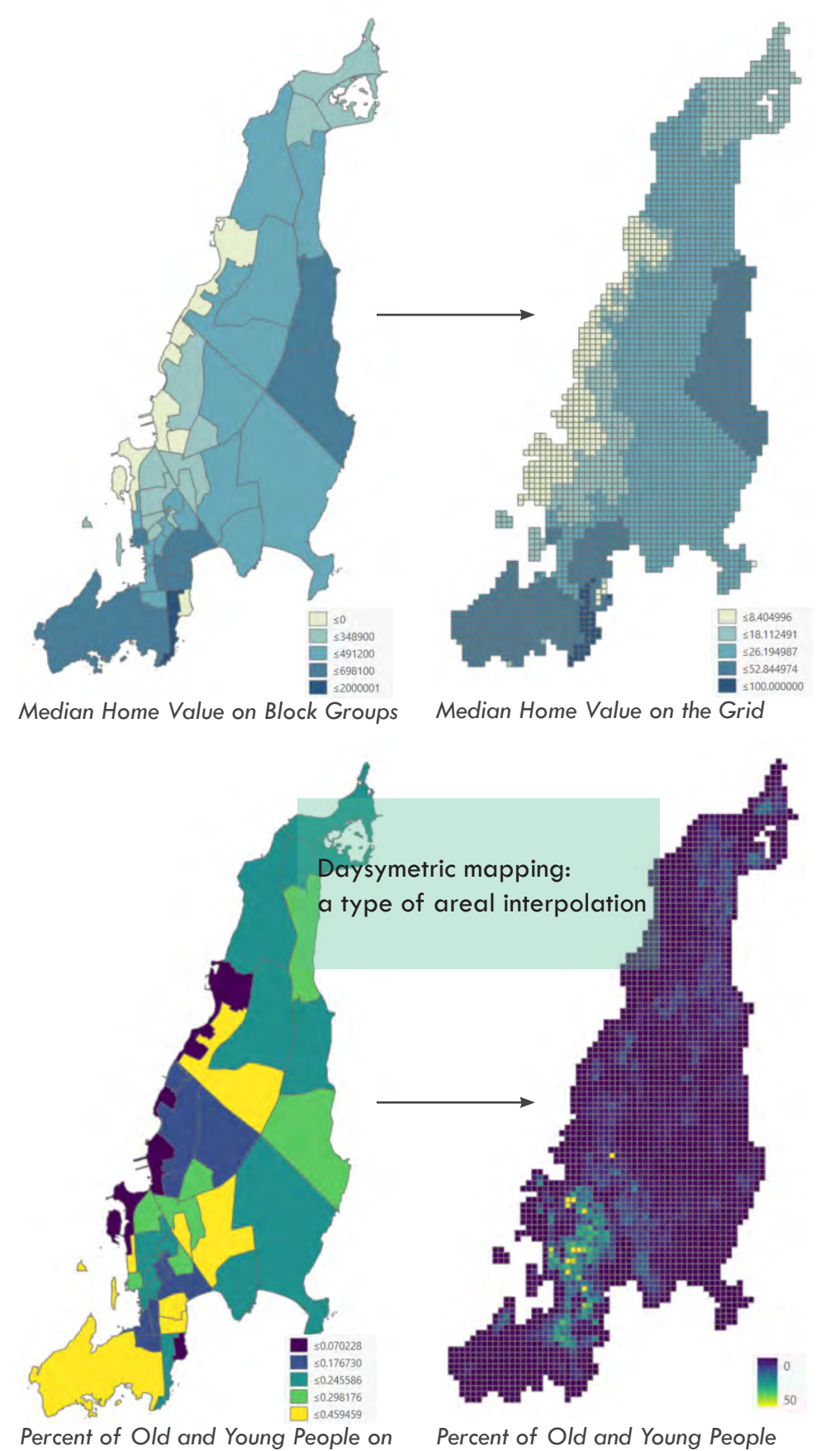

*Block groups*

9 INTRODUCTION | METHODS | **ANALYSIS IN STEPS** | DISCUSSION | APPENDIX CPLN 670 GEOSPATIAL SOFTWARE DESIGN 9

#### 3.1 Sensitivity

```
Spatial Join the block group 
                              level data to the grid.
Create new fields in the grid shapefile 
and populate the fields using daysy-
metric map.
```
*Elevation Elevation grid of Aquidneck Island*

*100 year Storm inundation Storm Surge Inundation on the Grid*

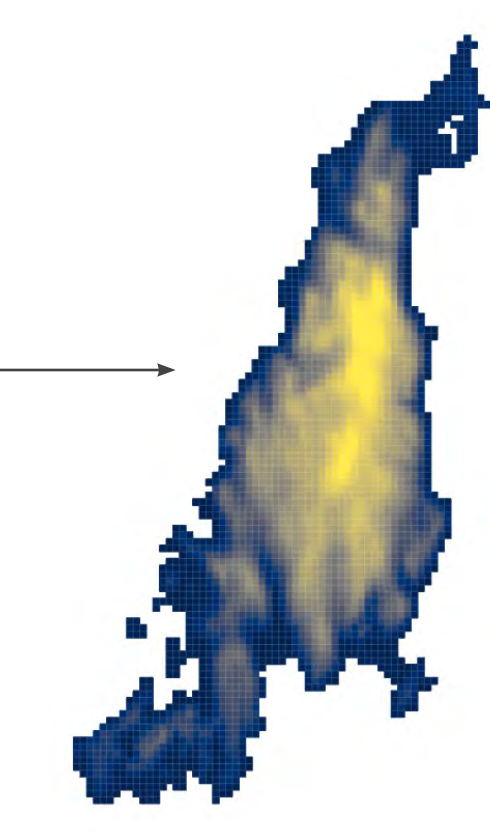

*Proximity to Rivers*

*Proximity to Ponds*

#### Rename, Normalize, and Add to the attribute table

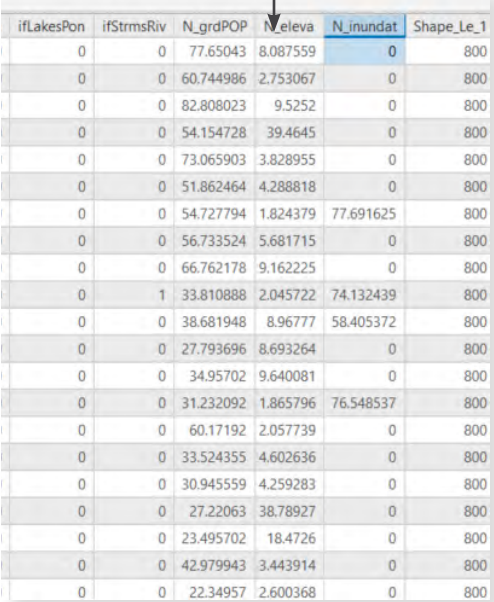

```
Buffer<br>## STEP 7: Buffer areas of impact around lakes and stream
arcpy.Buffer_analysis(lakesPonds, "bufferLakesPonds", "15
             "ALL")
arcpy.Buffer_analysis(riverStreams, "bufferRiverStreams",
      "ALL")
```

```
## STEP 8: Spatial join the buffers to the grid layer
joinedGridWithCEN3 = arcpy.SpatialJoin_analysis(joinedGrid
                        "joinedGridWithCEN3", "JOIN_ONE_TO
joinedGridWithCEN4 = arcpy.SpatialJoin_analysis(joinedGri
                        "joinedGridWithCEN4","JOIN_ONE_TO
```
#### 3.2 Exposure

Spatial Join

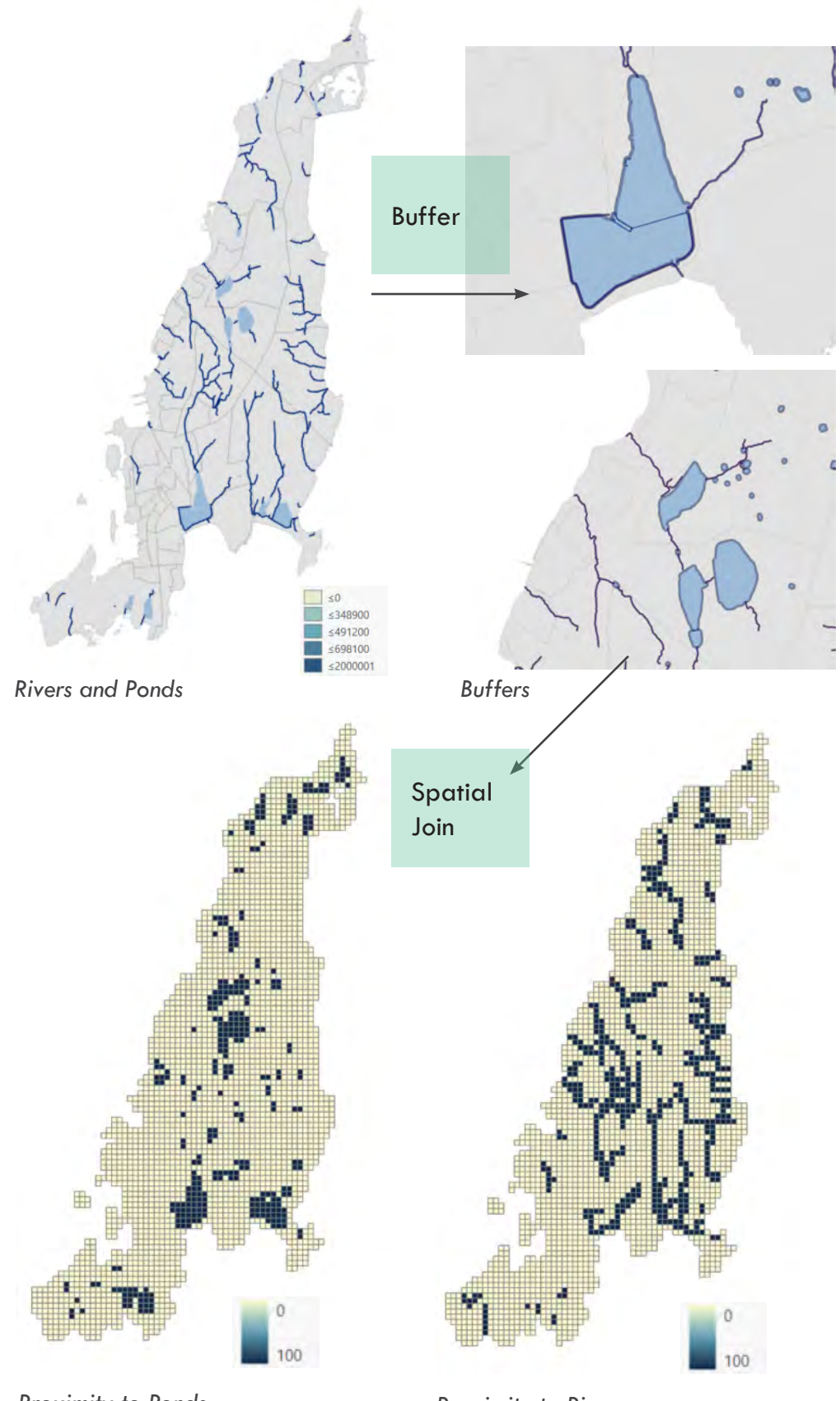

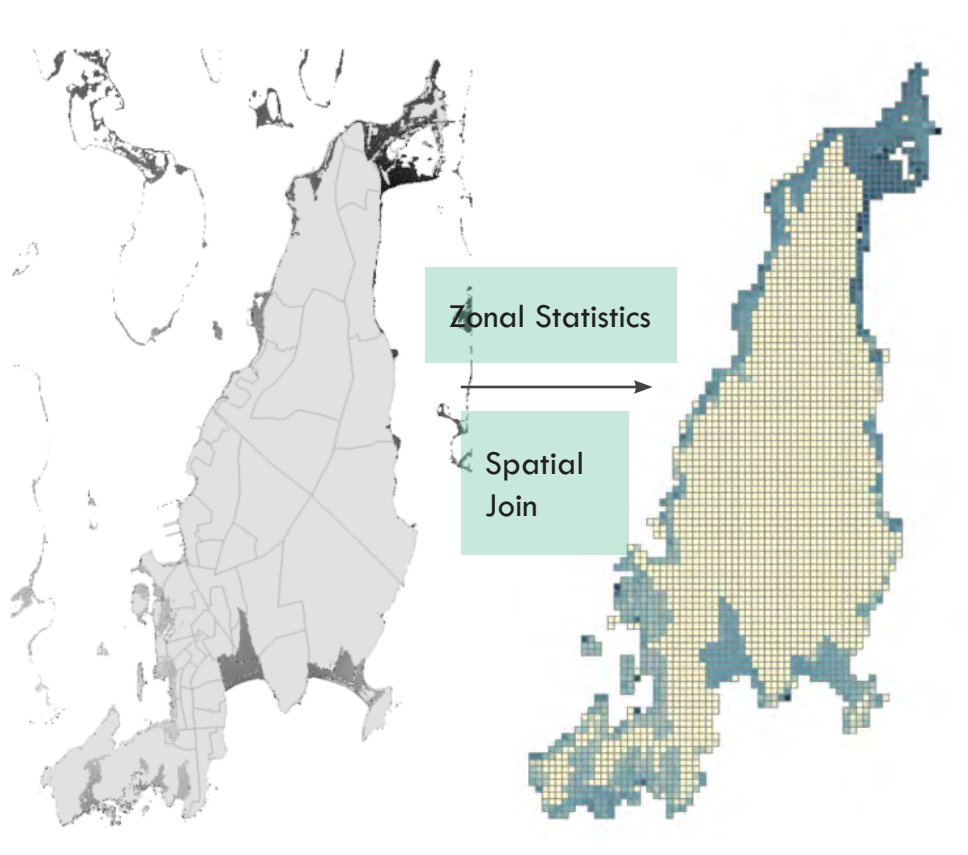

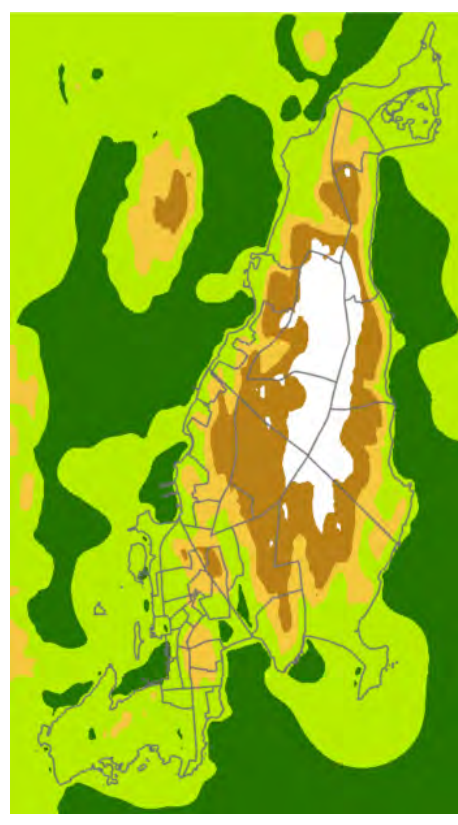

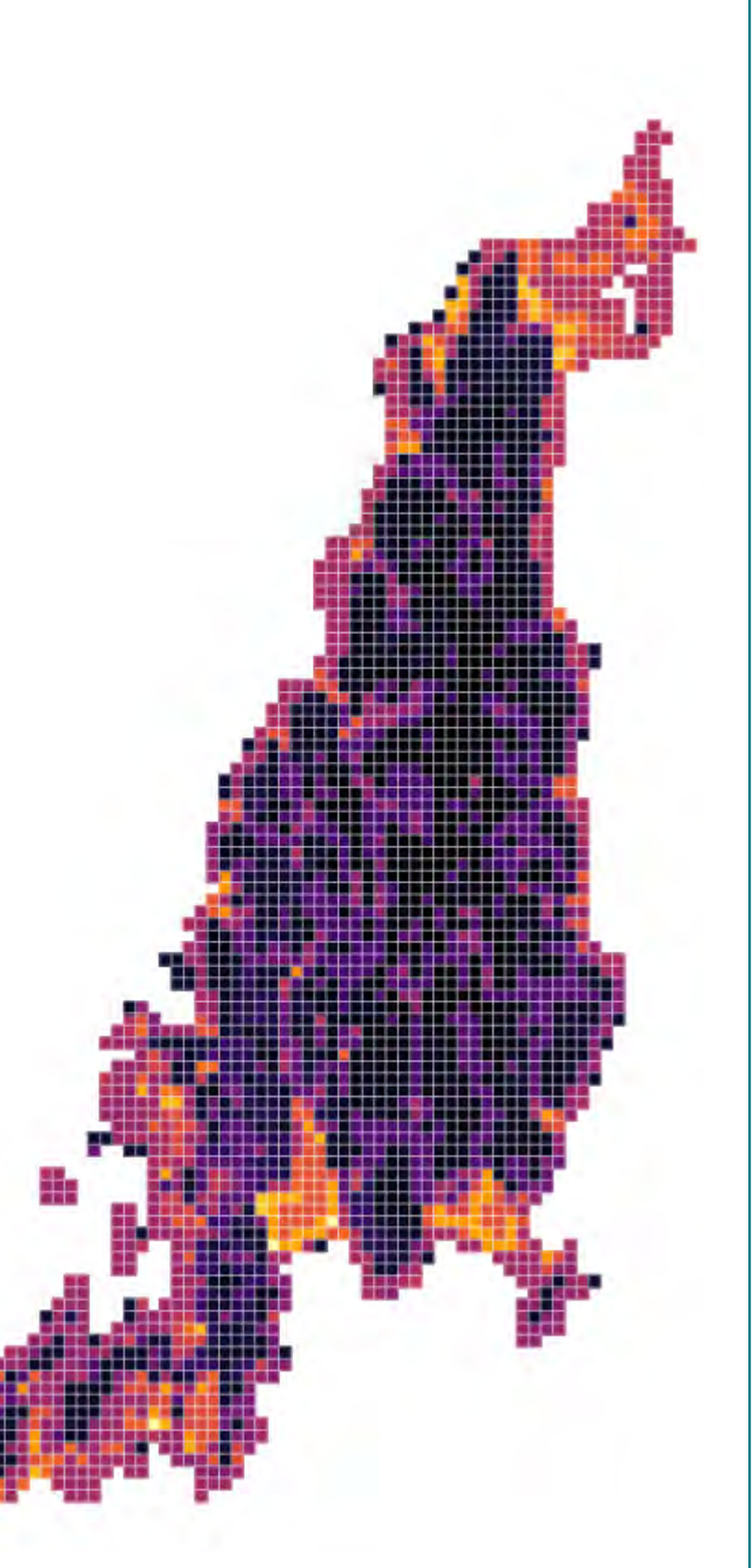

*Social vulnerability score of Aquidneck Map*

*Connectivity Score Map*

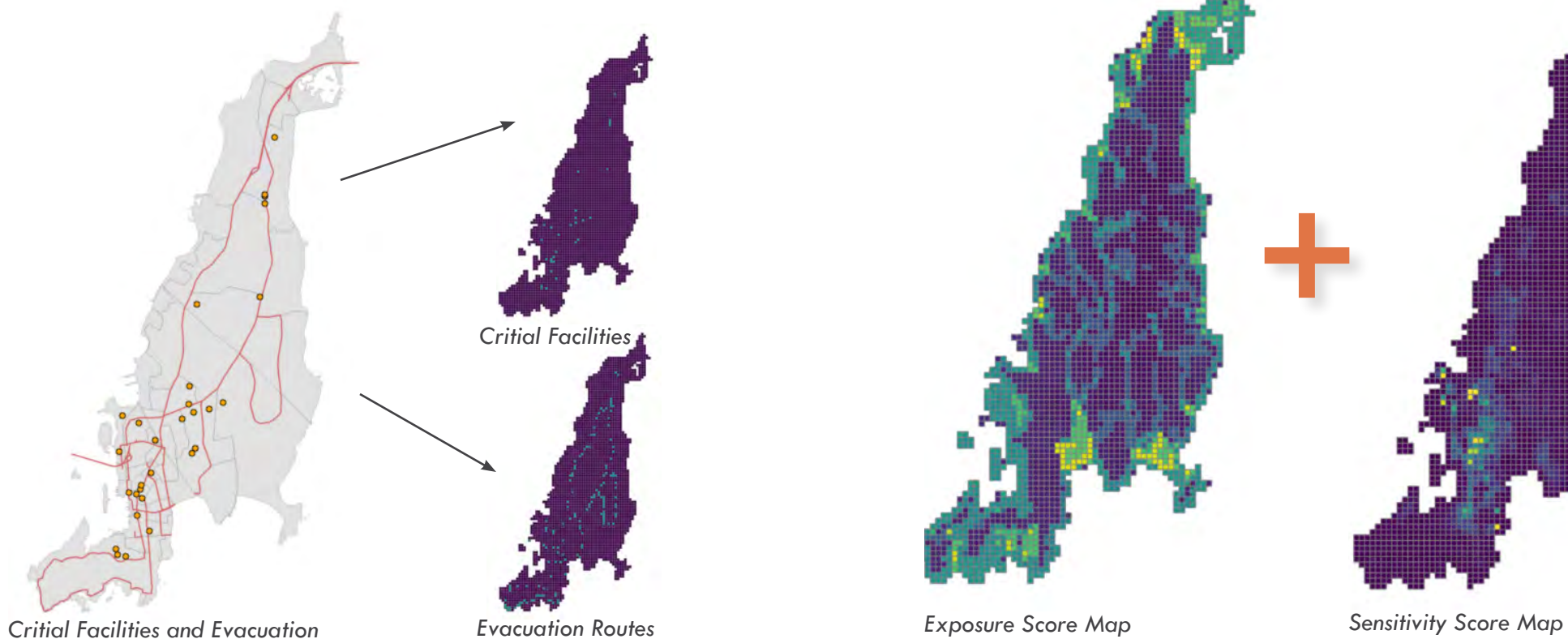

*Routes*

*Evacuation Routes*

#### 3.3 Connectivity

#### 3.4 Weighted Summary of Three Scores

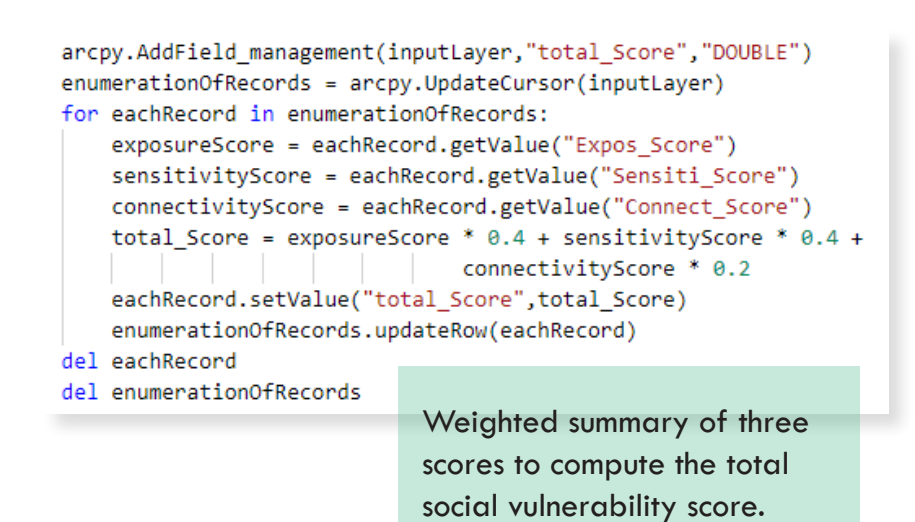

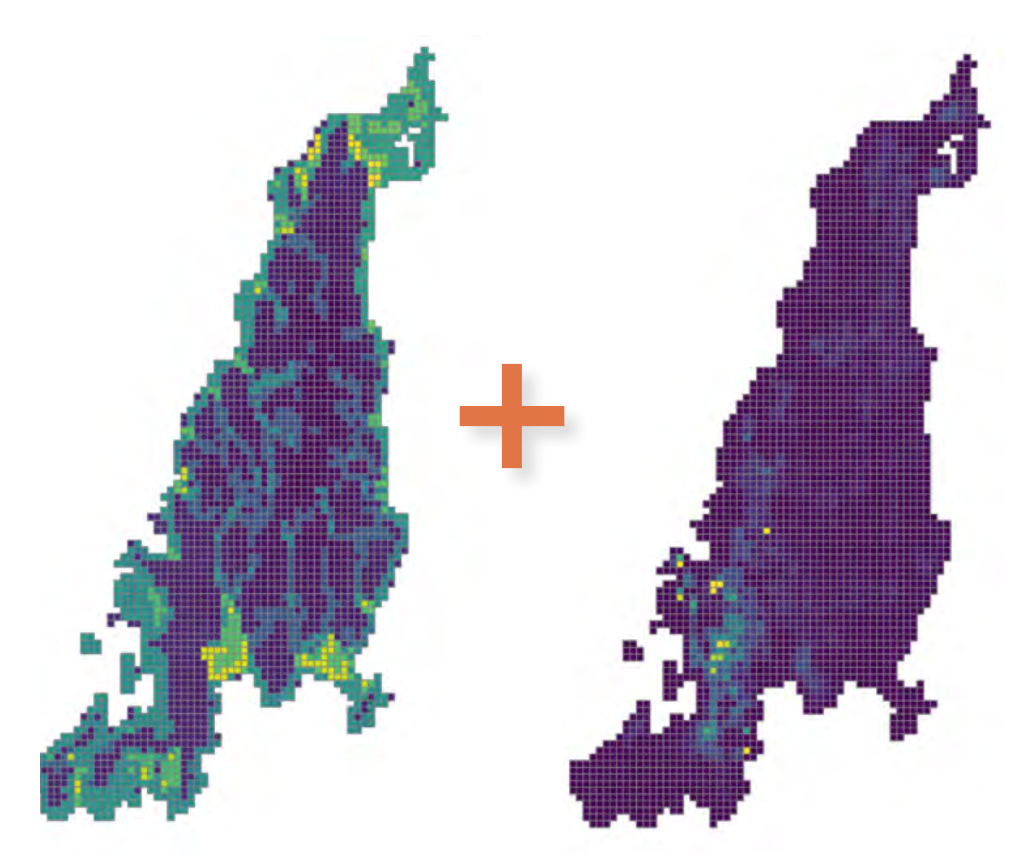

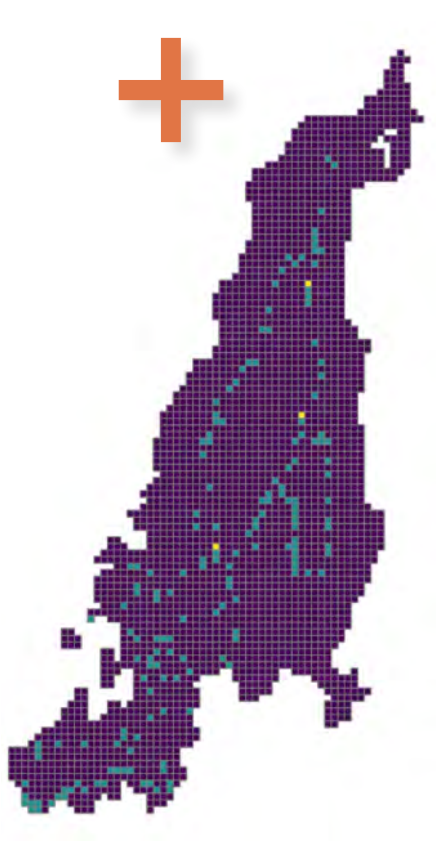

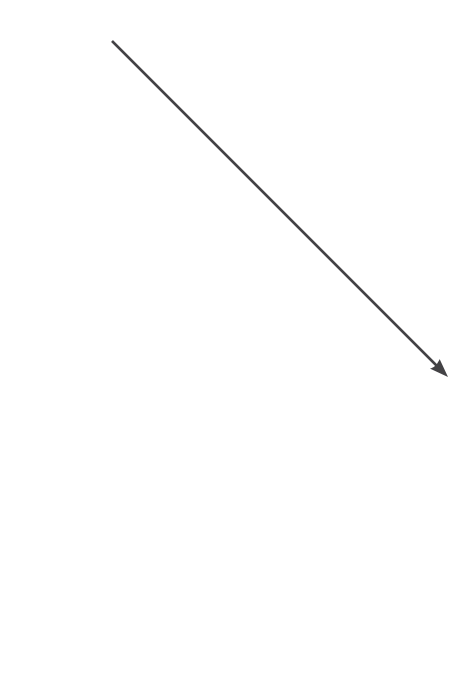

*Map of the three towns on Aquidneck Island*

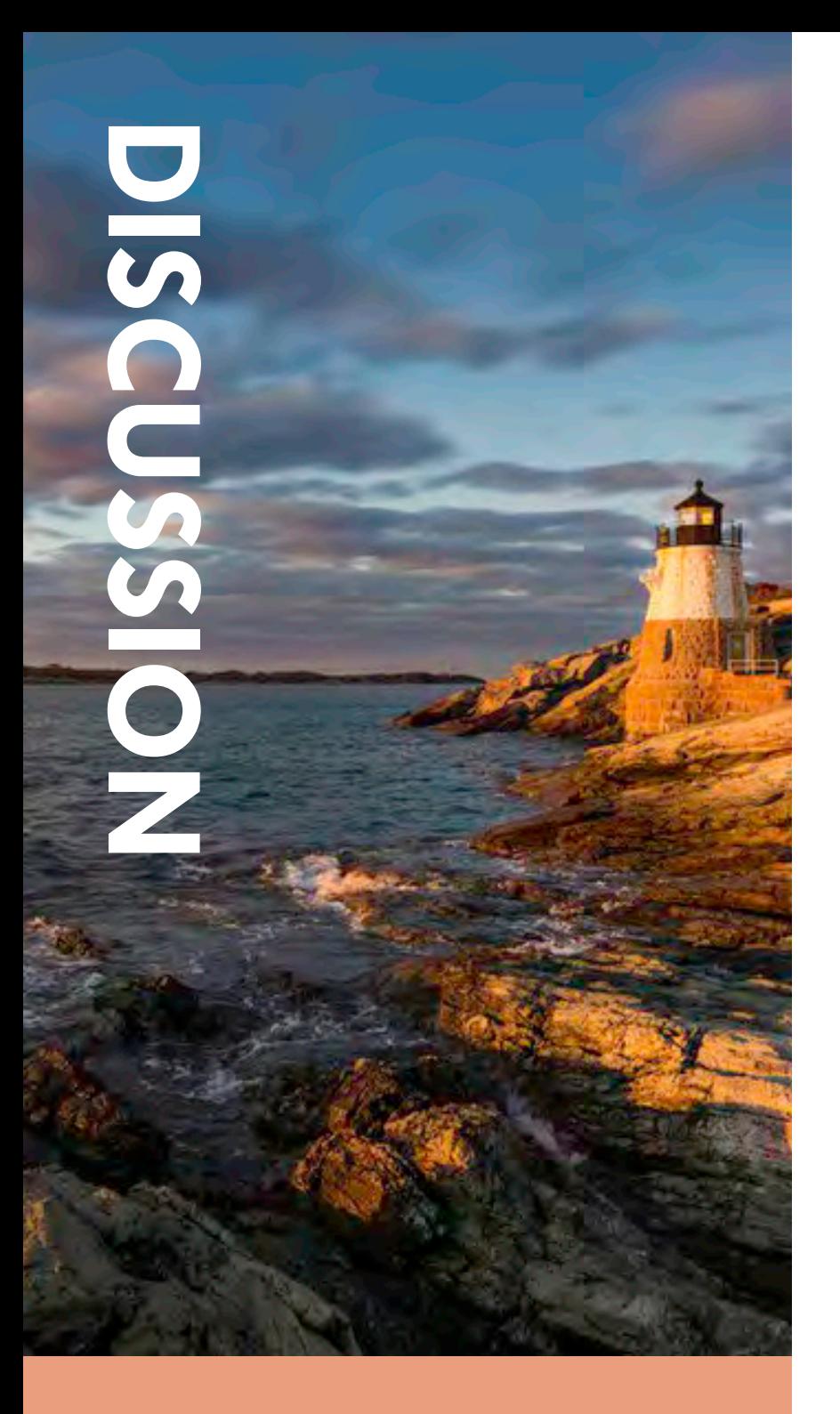

### **4. DISCUSSION**

**4.1 FINDINGS**

### **4.2 LIMITATIONS & NEXT STEPS**

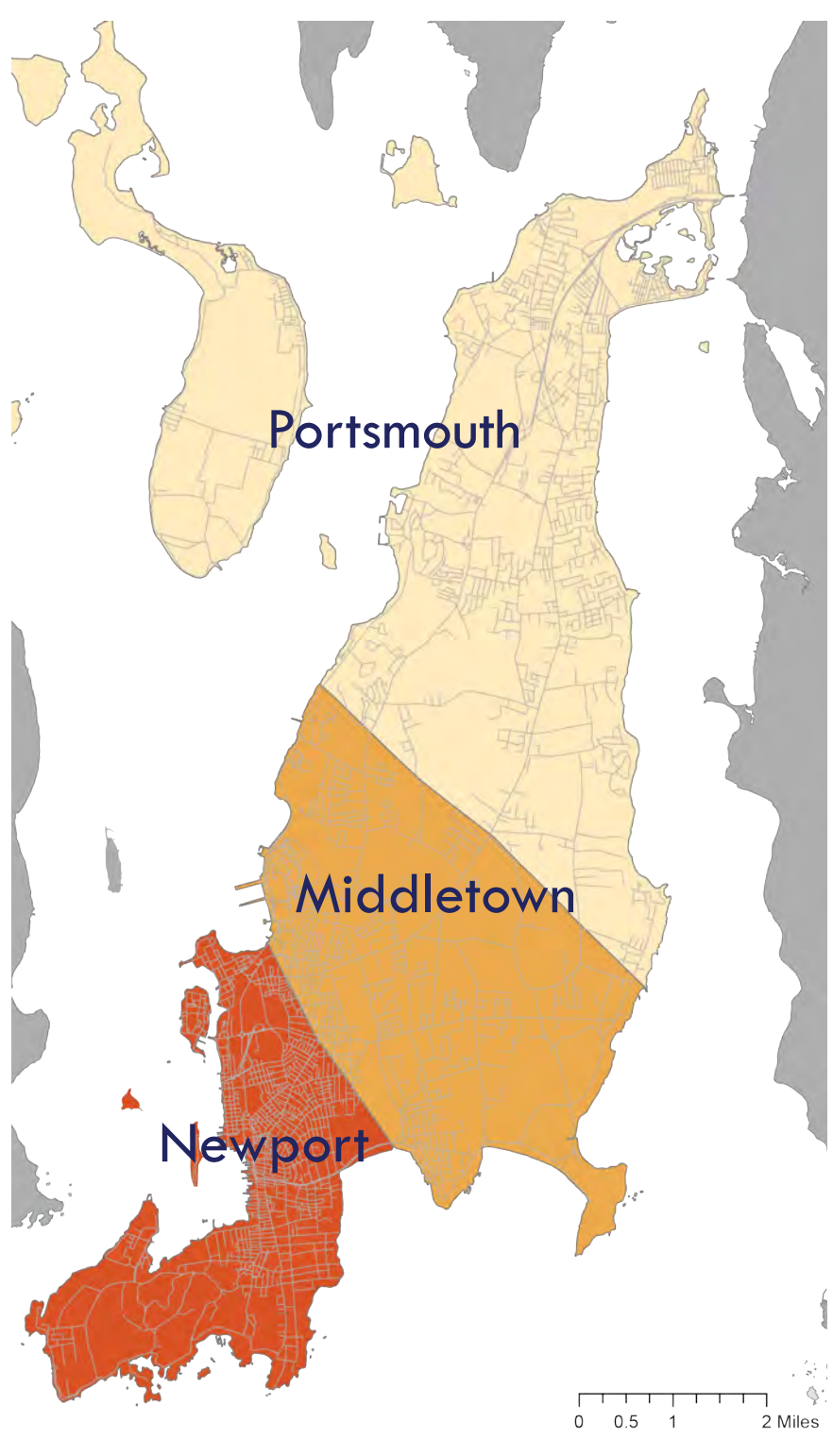

*Social vulnerability score of Aquidneck Map*

#### 4.1 Findings

As shown on the social vulnerability map, the south end of Newport, the Newport Harbor, the north end of Portsmouth and the areas around the Atlantic Beach and Easton's Pond Reservoir and Easton Bay are most vulnerable when exposed to SLR related climate changes and natural hazards.

The north part of the Newport is the most vulnerable area in terms of socio economic sensitivity to the hazards. The area concentrates large underrepresented groups with low income, low house value, high racial minorities and low educational attainment. In terms of exposure, the storm surge flooding remains one big issues for many of the costal communities. Inland flooding and coastal soil erosion also threatens the reservoir near the sea.

#### 4.2 LIMITATIONS & NEXT STEPS

Alough the spatial analysis model offer some insights on the social vulnerability of the Aquidneck Island. There are several limitations related to the application of this tools used in this project. Firstly, it is difficult to identify the most proper weights of the indicators and index. More expertise from the local communities and planning agengies should be involved in the next step. Second, multicollinearity might exist between the socio-economic indicators. In this study, indicators like number of people below poverty, educational attainment and median household income are also included. These indicators are closely correlated and might add redundancies to the model and exafferate certain vulnerability patterns. In the next steps, regression model should be run to test statistical significance of each indicator and multicollinearity should be avoided. Third, instead of using block group level average median household income data and house value data, more disaggregated housing data should be added into the model.

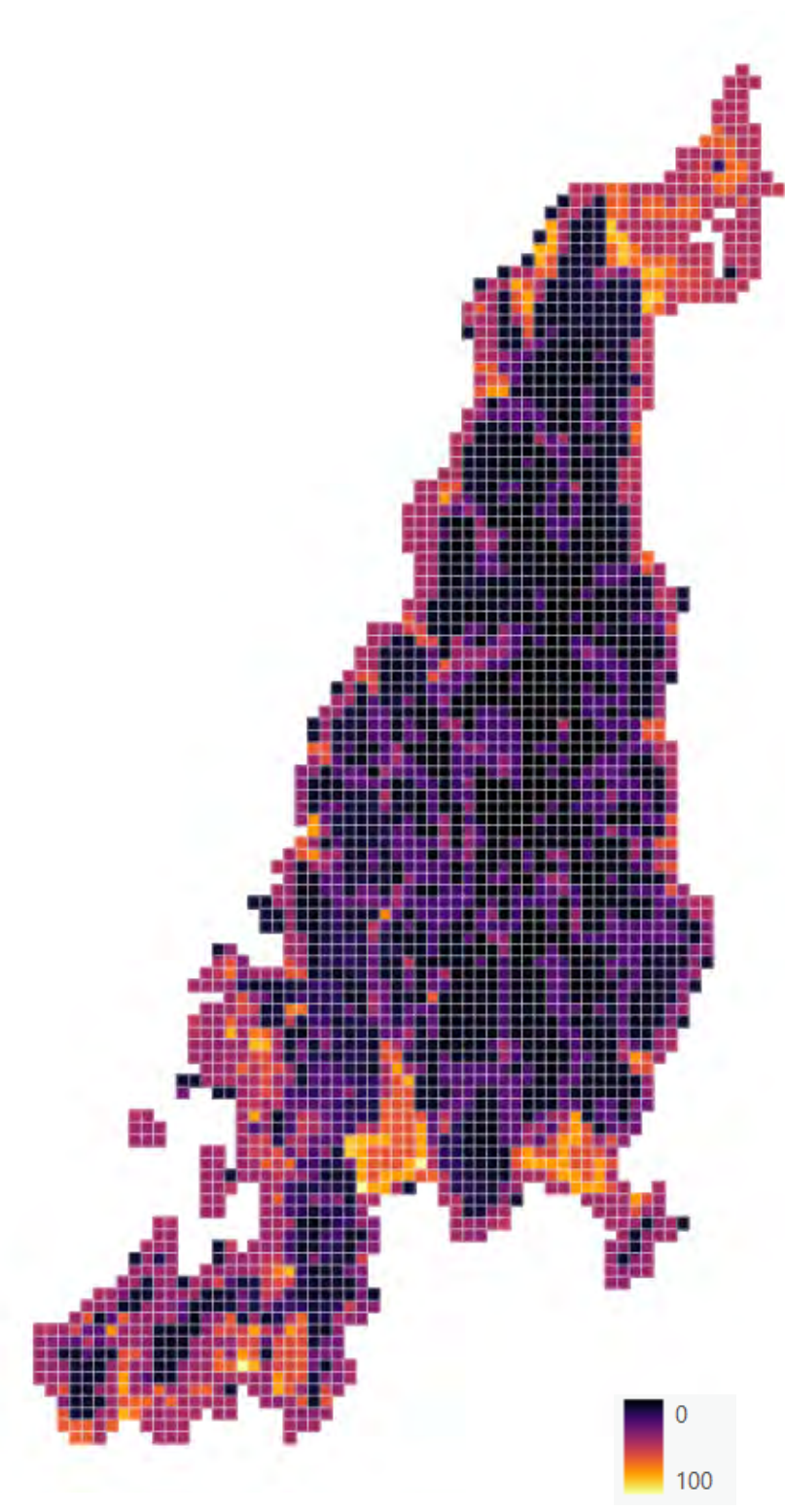

*Input data layers (pars of)*

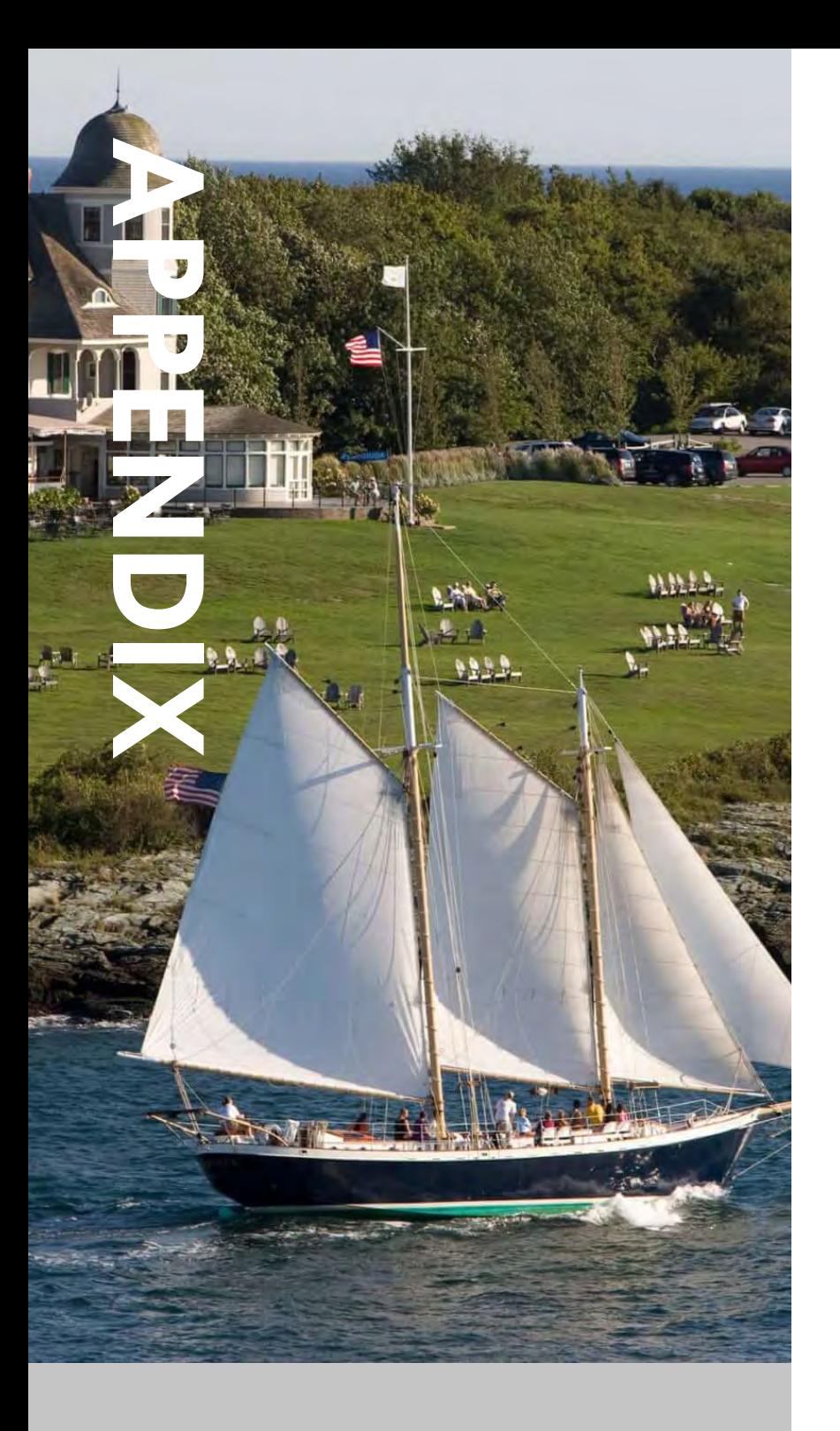

- **5. APPENDIX**
	- **5.1 DATA SOURCES**
	- **5.2 REFERENCE**
	- **5.3 CODE**

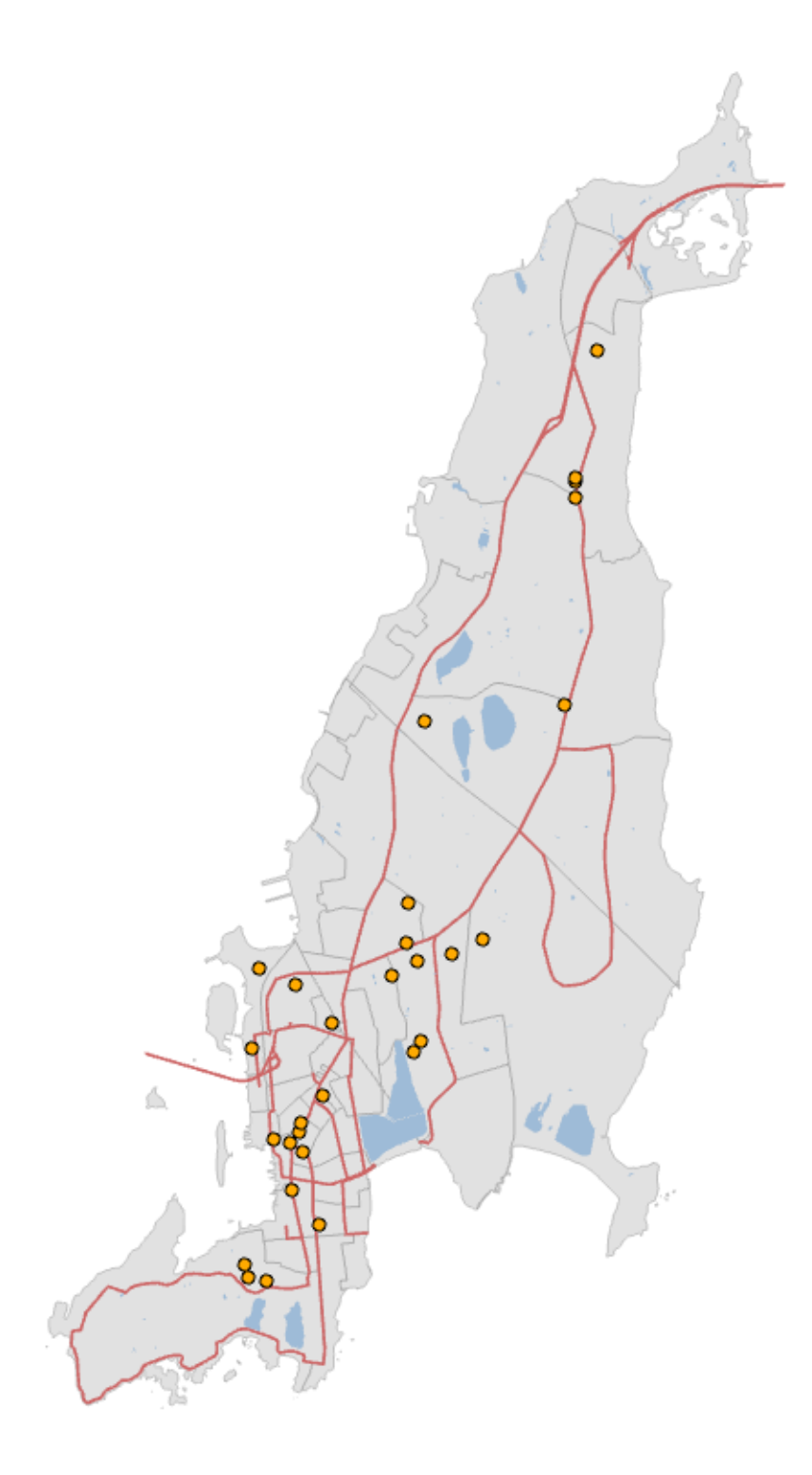

onalStable","PageNumber","KEEP\_ALL")

Stable2","DATA","SUM")

ZonalStable","DATA","SUM")

roperties.

File to specify its .py file.

ITY OF AQUIDNECK ISLAND IN FACE OF SEA LEVEL RISING. N THE MODEL

#### 5.1 Data Sources

- "Rhode Island Geographic Information System." Accessed December 18, 2020. https://www.rigis.org/.
- "STORMTOOLS RI Shoreline Change Special Area Management Plan." Accessed December 18, 2020. https://www.beachsamp.org/stormtools/.
- Google Developers. "WorldPop Global Project Pop ulation Data: Estimated Residential Population per 100x100m Grid Square." Accessed December 18, 2020. https://developers.google.com/earth-engine/datasets/ catalog/WorldPop\_GP\_100m\_pop.

#### 5.2 Reference

- Aksha, Sanam K., Luke Juran, Lynn M. Resler, and Yang Zhang. "An Analysis of Social Vulnerability to Natural Hazards in Nepal Using a Modified Social Vulnerability Index." International Journal of Disaster Risk Science 10, no. 1 (March 2019): 103–16. https://doi.org/10.1007/ s13753-018-0192-7.
- SeaLevelRise.org. "Rhode Island's Sea Level Is Rising." Sea Level Rise. Accessed October 13, 2020. https://sea levelrise.org/states/rhode-island/.
- Slocum, Terra A., Robert B. Kessler McMaster, and Hugh H. Howard. Thematic Cartography and Geovisualization. 3rd ed. Upper Saddle River, NJ: Pearson, 2009.
- "Social Vulnerability." In Wikipedia, September 12, 2020. https://en.wikipedia.org/w/index.php?title=So cial\_vulnerability&oldid=978034043.
- Wood, Nathan J., Christopher G. Burton, and Susan L. Cutter. "Community Variations in Social Vulnerability to Cascadia-Related Tsunamis in the U.S. Pacific Northwest." Natural Hazards 52, no. 2 (February 2010): 369–89. https://doi.org/10.1007/s11069-009-9376-1.

#### 5.3 Code

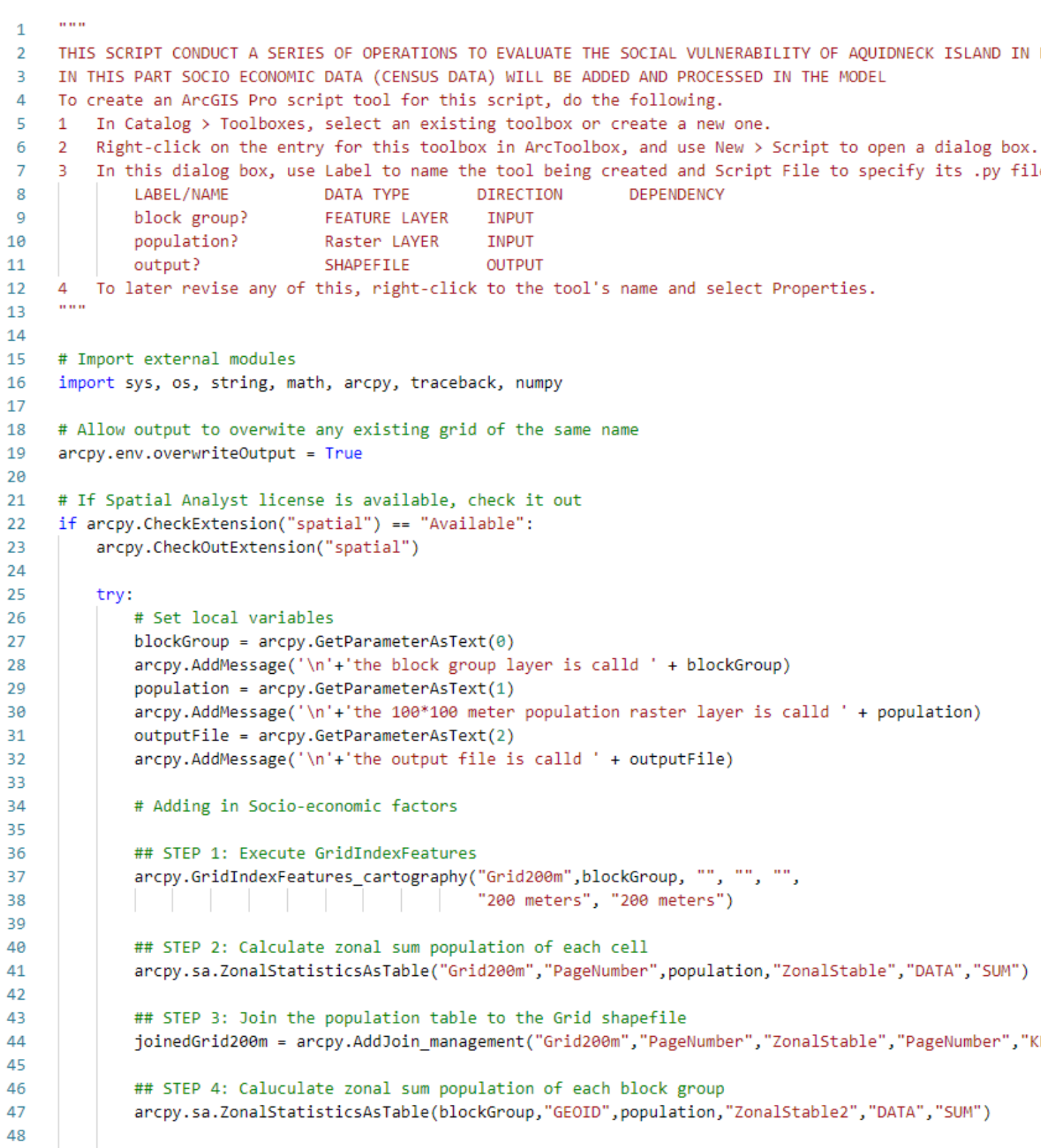

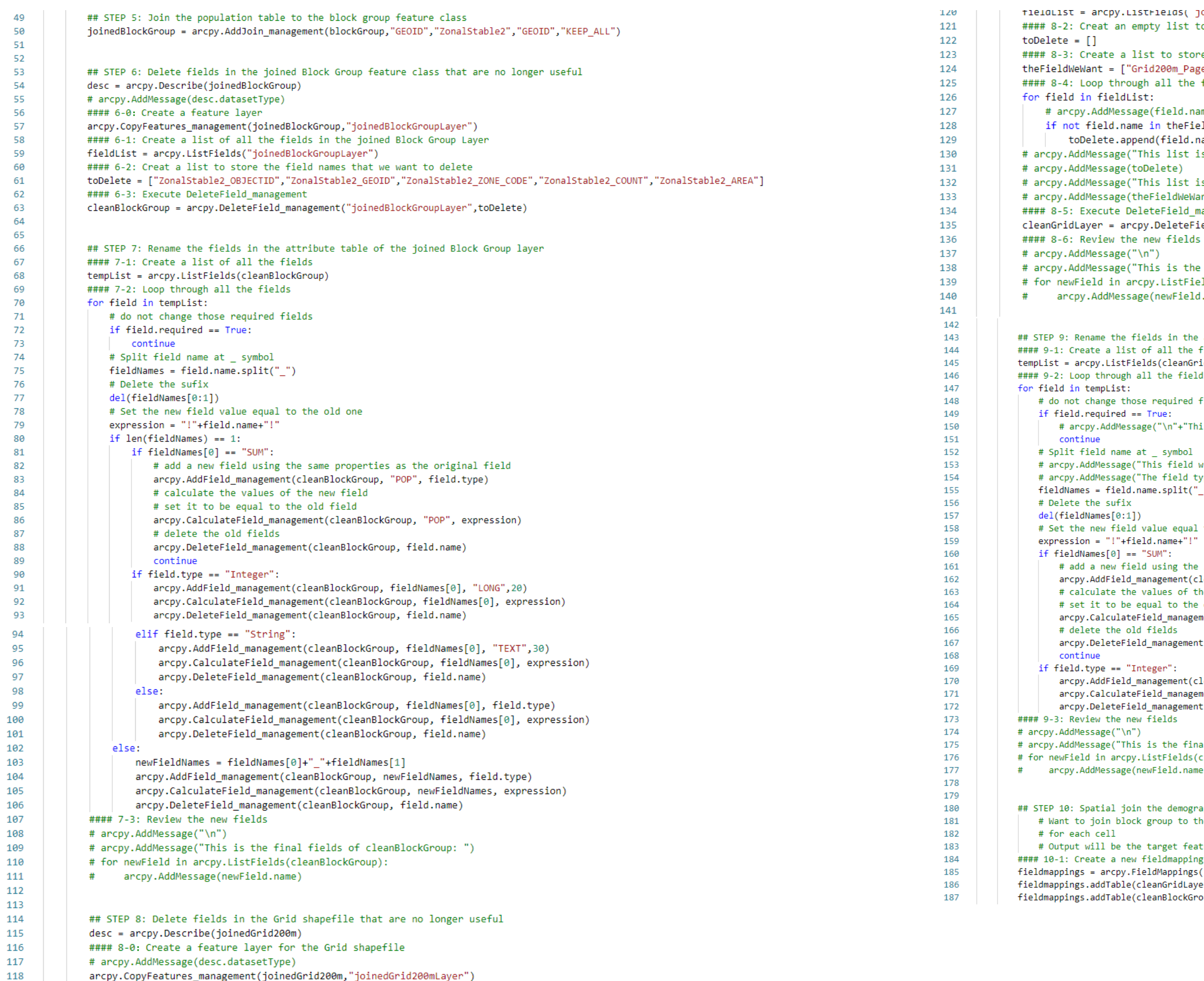

#### 8-1: Create a list of all the fields in the Grid Laver

119

```
8-2: Creat an empty list to store the field names that we want to delete
 8-3: Create a list to store the fields that we want to keep
 ["leldWeWant = ["Grid200m PageNumber","ZonalStable SUM
8-4: Loop through all the fields and delte the ones that are not required nor needed
# arcpy.AddMessage(field.name)
if not field.name in theFieldWeWant and not field.required:
   toDelete.append(field.name)
cpy.AddMessage("This list is what we want to delete: ")
cpy.AddMessage("This list is what we want to save: ")
cpy.AddMessage(theFieldWeWant)
 8-5: Execute DeleteField management
nGridLayer = arcpy.DeleteField_management("joinedGrid200mLayer",toDelete)
cpy.AddMessage("This is the final fields of cleanGridLayer: ")
 newField in arcpy.ListFields(cleanGridLayer):
 arcpy.AddMessage(newField.name)
EP 9: Rename the fields in the attribute table of the clean Grid Layer
9-1: Create a list of all the fields
ist = arcpy.ListFields(cleanGridLayer)
9-2: Loop through all the fields
do not change those required fields
 # arcpy.AddMessage("\n"+"This field is required "+ field.name)
arcpy.AddMessage("This field will be renamed "+ field.name)
arcpy.AddMessage("The field type is "+ field.type)
ieldNames = field.name.split("_")
Set the new field value equal to the old one
  # add a new field using the same properties as the original field
  arcpy.AddField_management(cleanGridLayer, "grdPOP", field.type)
  # calculate the values of the new field
  # set it to be equal to the old field
  arcpy.CalculateField_management(cleanGridLayer, "grdPOP", expression)
  arcpy.DeleteField_management(cleanGridLayer, field.name)
  arcpy.AddField_management(cleanGridLayer, fieldNames[0], "LONG",20)
  arcpy.CalculateField_management(cleanGridLayer, fieldNames[0], expression)
  arcpy.DeleteField management(cleanGridLayer, field.name)
.<br>y.AddMessage("This is the final fields of cleanGridLayer: ")
newField in arcpy.ListFields(cleanGridLayer):
arcpy.AddMessage(newField.name)
EP 10: Spatial join the demographic attributes (in the block group shapefile) to the Grid layer
Want to join block group to the grid and calculate the mean census data
Output will be the target features, states, with a mean city population field (mcp)
10-1: Create a new fieldmappings and add the two input feature classes.
nappings = arcpy.FieldMappings()
appings.addTable(cleanGridLayer)
appings.addTable(cleanBlockGroup)
```
field.required == True:

# delete the old fields

field.type == "Integer":

continue

continue

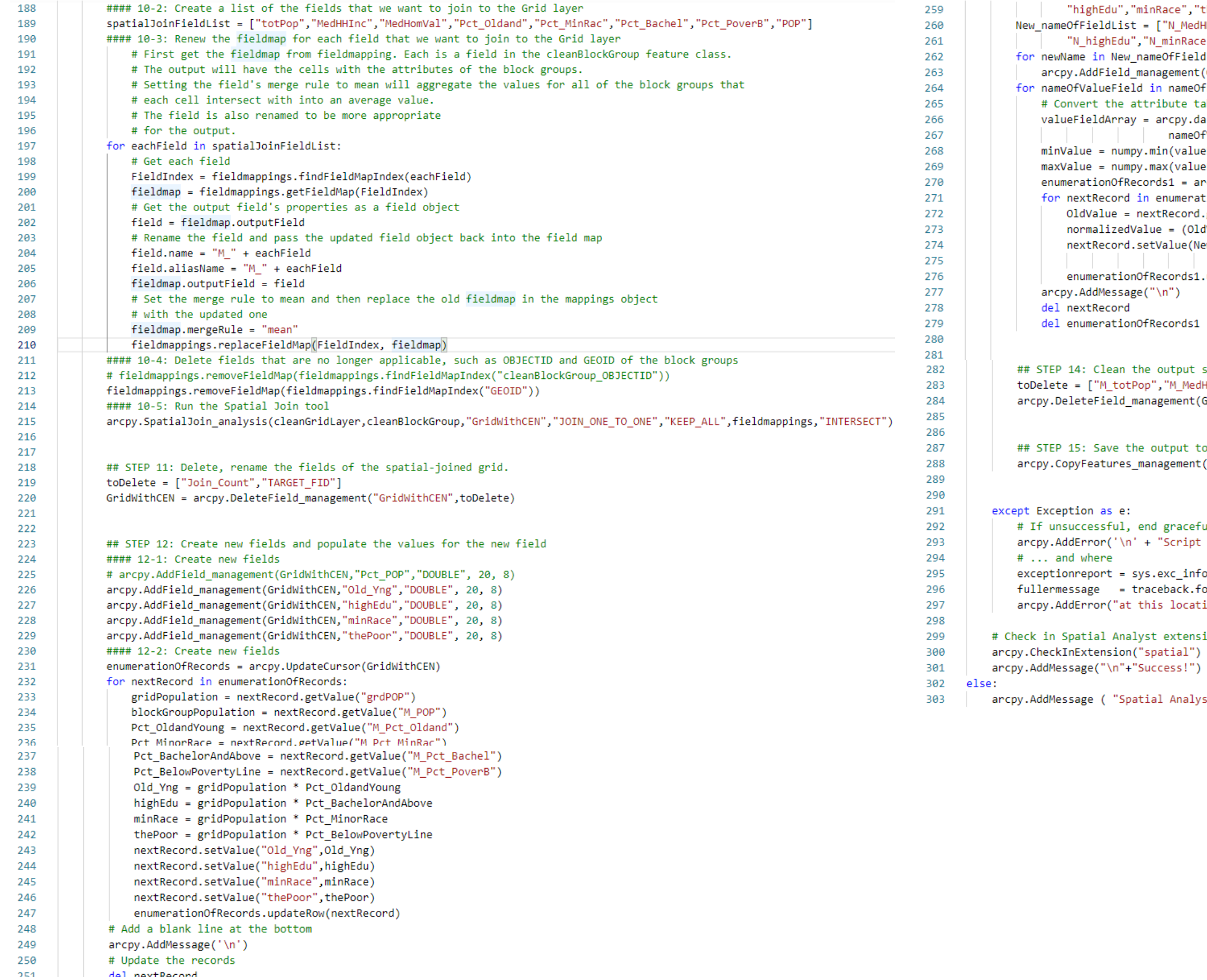

```
e","thePoor"]
MedHHInc","N_MedHomVal","N_OldYng",
nRace"<mark>,"</mark>N_thePoor"]
FieldList:
ment(GridWithCEN,newName,"DOUBLE",5,8)
ameOfFieldList:
te table to Numpy Array
py.da.TableToNumPyArray(GridWithCEN,
ameOfValueField)
valueFieldArray[nameOfValueField])
valueFieldArray[nameOfValueField])
= arcpy.UpdateCursor(GridWithCEN)
merationOfRecords1:
cord.getValue(nameOfValueField)
(OldValue - minValue) / (maxValue - minValue) * 100
ue(New_nameOfFieldList[nameOfFieldList.index(nameOfValueField)],
     normalizedValue)
rds1.updateRow(nextRecord)
```

```
put shapefile's attribute table
_MedHHInc","M_MedHomVal","M_Pct_Oldand","M_Pct_MinRac","M_Pct_Bache
ent(GridWithCEN,toDelete)
```

```
ut to export
ment(GridWithCEN,outputFile)
```

```
acefully by indicating why
ript failed because: \t\t" + e.message )
```

```
\_info()[2]
ck.format_tb(exceptionreport)[0]
ocation: \n\n" + fullermessage + "\n")
```

```
tension license
```

```
nalyst license is " + arcpy.CheckExtension("spatial") )
```
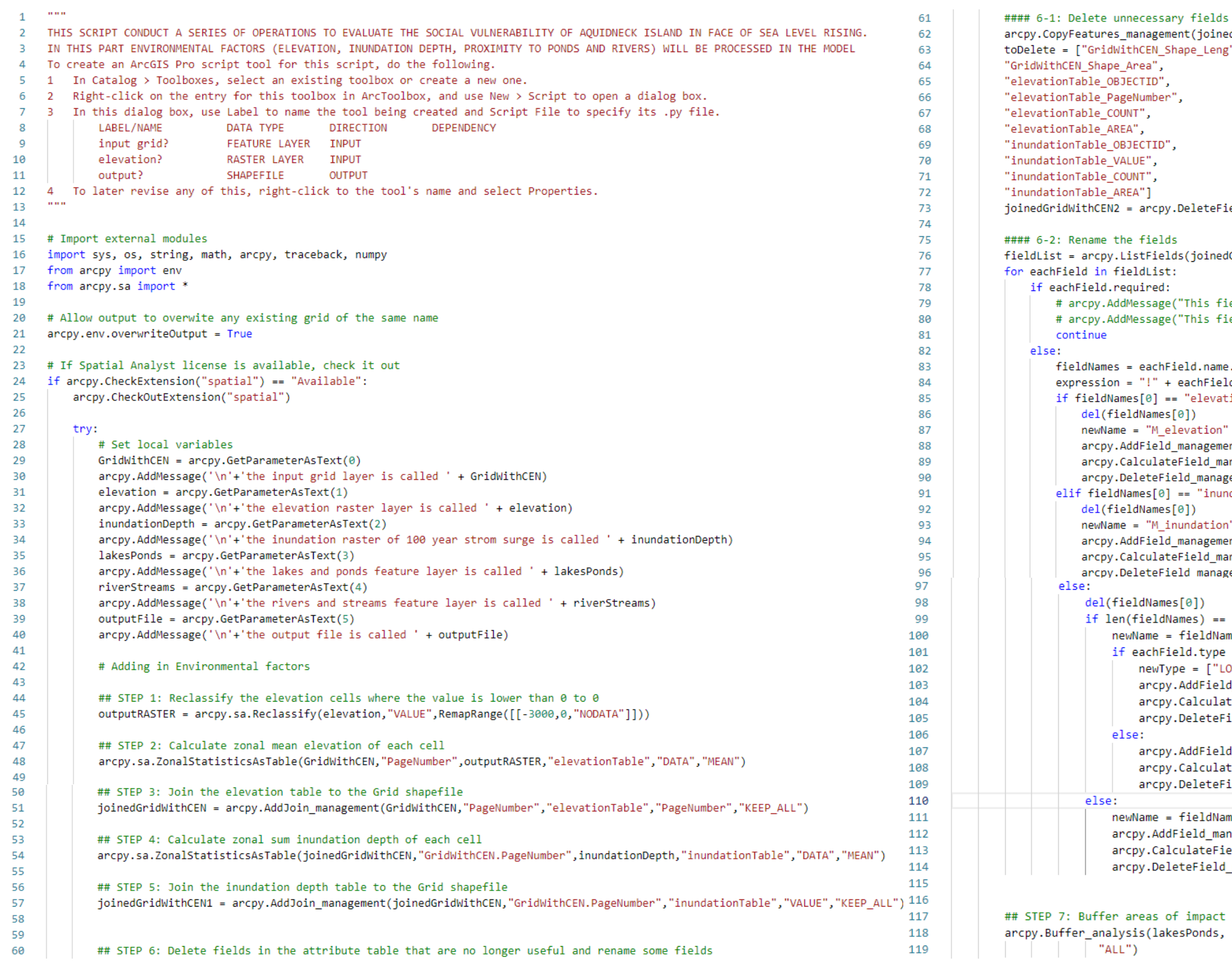

```
(ement(joinedGridWithCEN1,"joinedGridWithCEN1Layer")
L_Shape_Leng",
:py.DeleteField_management("joinedGridWithCEN1Layer",toDelete)
elds(joinedGridWithCEN2)
ge("This field is required " + eachField.name)
ge("This field'S TYPE is " + eachField.type)
:hField.name.split("_")
+ eachField.name + "!"
== "elevationTable":
les[0])
elevation"
:ld_management(joinedGridWithCEN2,newName,"DOUBLE")
.ateField_management(joinedGridWithCEN2,newName,expression)
Field_management(joinedGridWithCEN2,eachField.name)
0 = "inundationTable":1es[0])
_inundation"
:ld_management(joinedGridWithCEN2,newName,"DOUBLE")
.ateField_management(joinedGridWithCEN2,newName,expression)
Field management(joinedGridWithCEN2,eachField.name)
mes[0])dNames) == 1:= fieldNames[0]Field.type == "Integer":
(20 , Type = ["LONG"
:py.AddField_management(joinedGridWithCEN2,newName,newType[0]
:py.CalculateField_management(joinedGridWithCEN2,newName,expr
:py.DeleteField_management(joinedGridWithCEN2,eachField.name)
.py.AddField_management(joinedGridWithCEN2,newName,eachField.
py.CalculateField_management(joinedGridWithCEN2,newName,expr
:py.DeleteField_management(joinedGridWithCEN2,eachField.name)
= fieldNames[0] + fieldNames[1]\ddField_management(joinedGridWithCEN2,newName,eachField.type
:alculateField_management(joinedGridWithCEN2,newName,expressi
)eleteField_management(joinedGridWithCEN2,eachField.name)
of impact around lakes and streams
lakesPonds, "bufferLakesPonds", "15 Meters", "FULL", "FLAT",
```
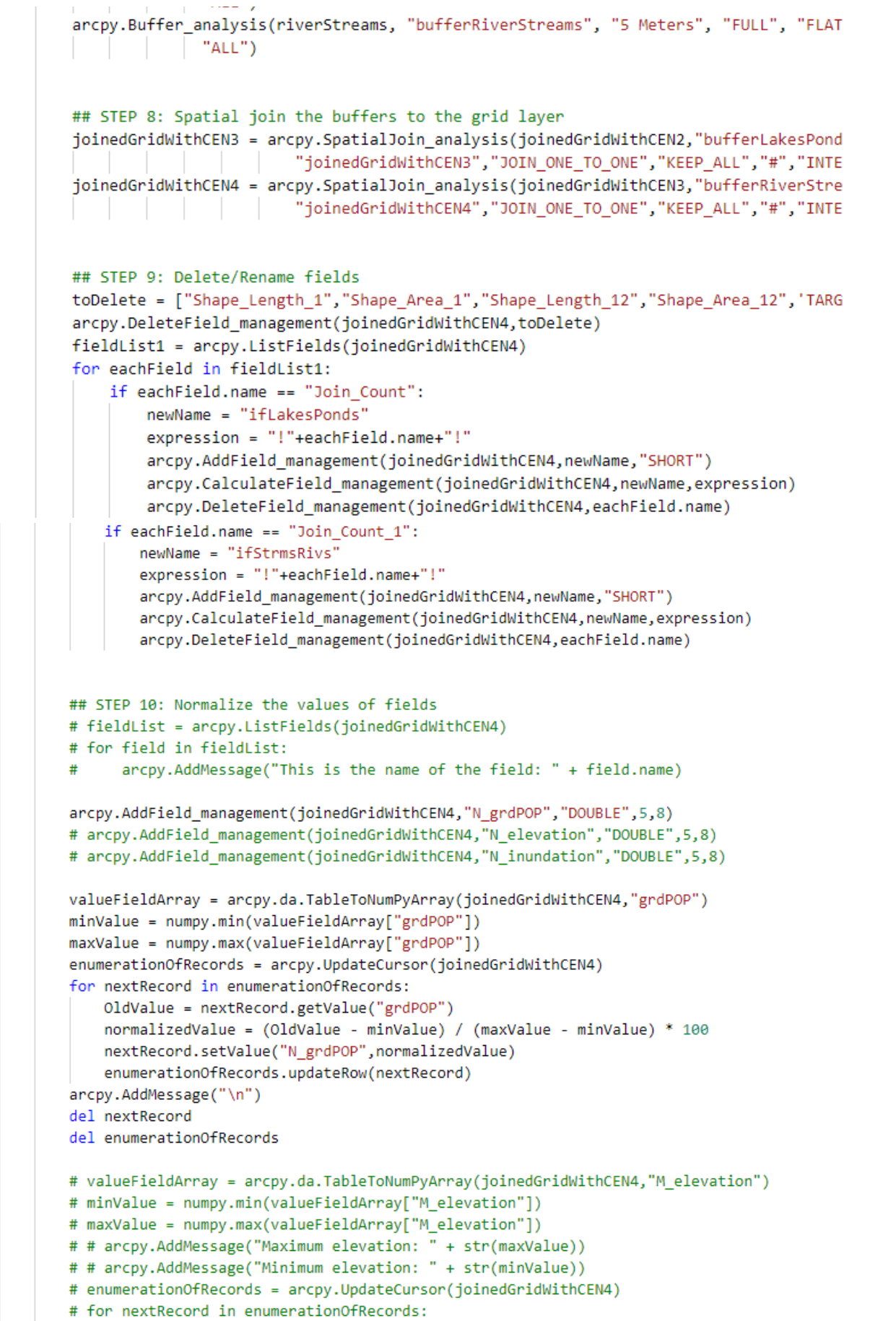

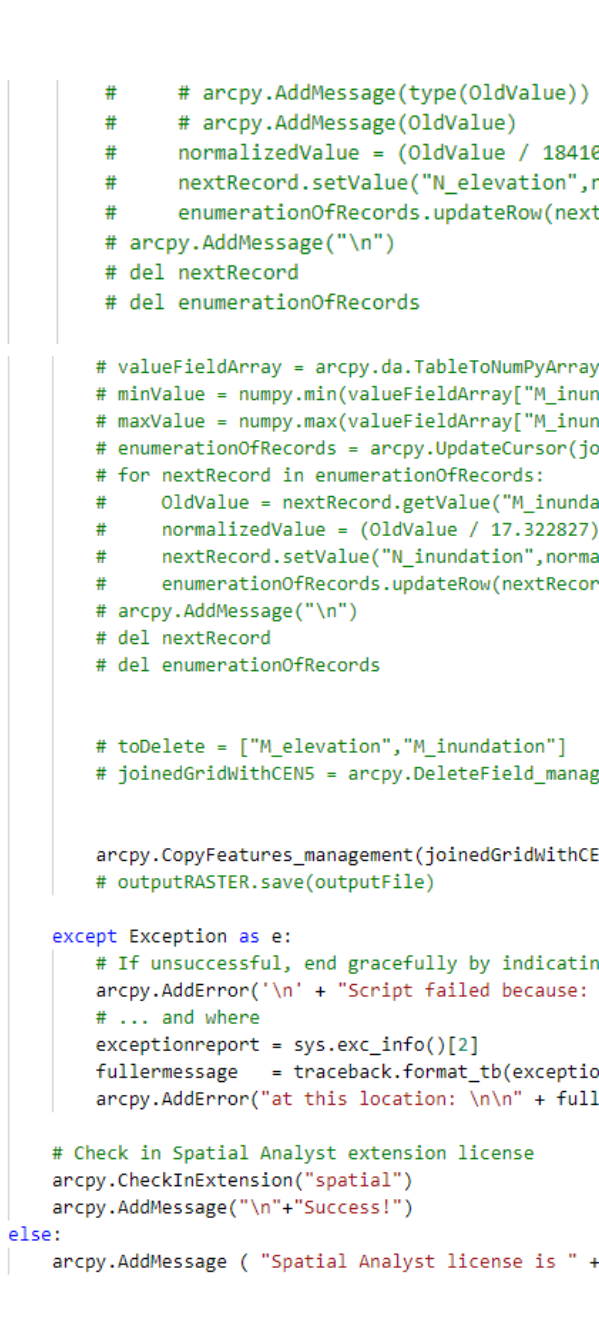

```
0.375) * 100
normalizedValue)
tRecord)
y(joinedGridWithCEN4,"M_inundation")
ndation"])
ndation"])
oinedGridWithCEN4)
ation")
* 100alizedValue)
rd)
gement(joinedGridWithCEN4,toDelete)
EN4,outputFile)
```

```
ng why<br>\t\t" + e.message )
```

```
onreport)[0]
lermessage + "\n")
```

```
arcpy.CheckExtension("spatial"))
```
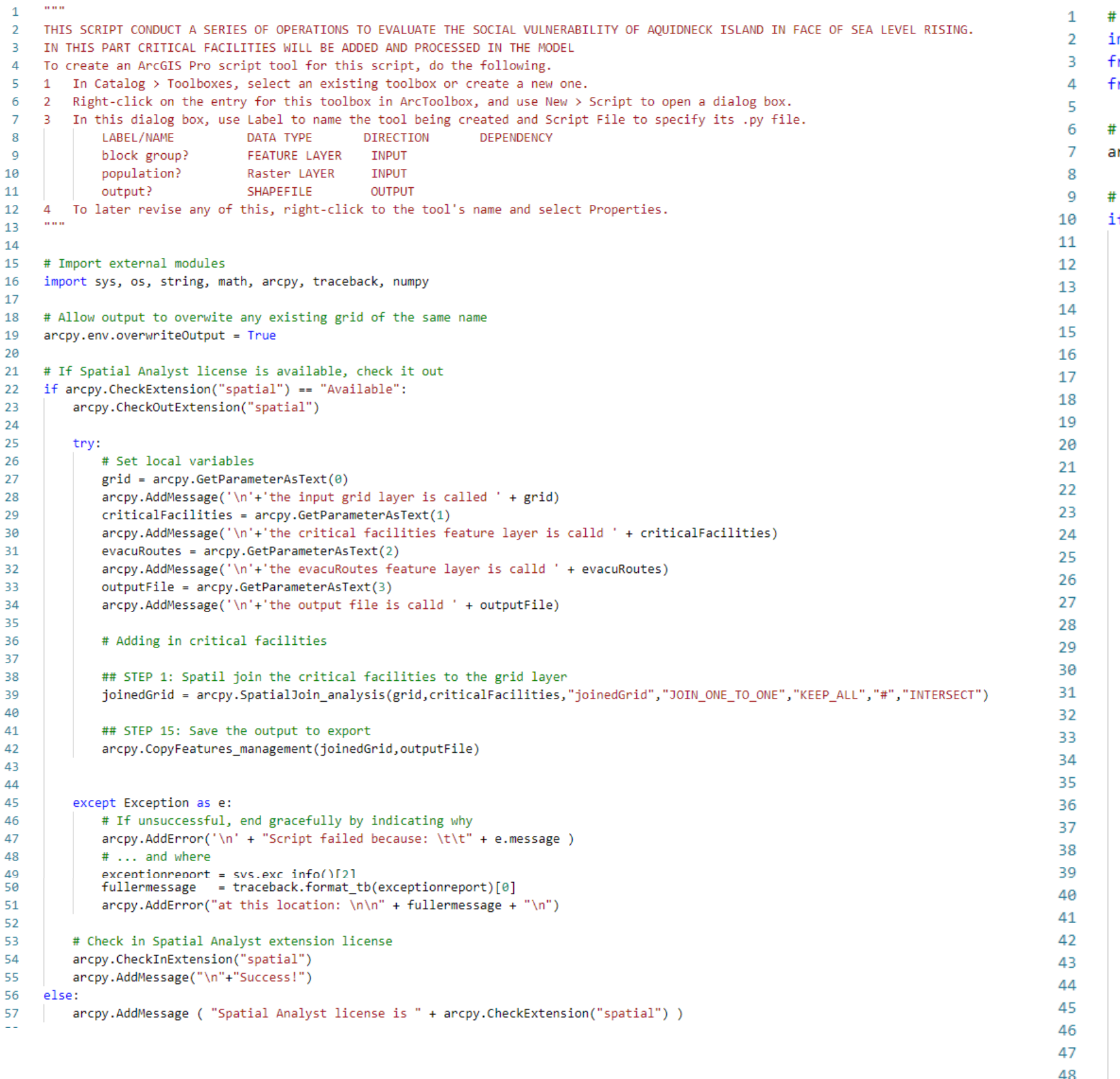

Import external modules mport sys, os, string, math, arcpy, traceback, numpy rom arcpy import env rom arcpy.sa import \* Allow output to overwite any existing grid of the same name rcpy.env.overwriteOutput = True If Spatial Analyst license is available, check it out f arcpy.CheckExtension("spatial") == "Available": arcpy.CheckOutExtension("spatial") try: # Set local variables  $inputFile = arcpy.GetParameterAsText(0)$ outputFile = arcpy.GetParameterAsText(1) arcpy.AddMessage('\n'+'the output file is called ' + outputFile) inputLayer = arcpy.CopyFeatures\_management(inputFile,"inputLayer") fieldList = arcpy.ListFields(inputFile) for field in fieldList: arcpy.AddMessage(field.name) arcpy.AddMessage(field.required) arcpy.AddField management(inputLayer,"hasPOI","SHORT") arcpy.AddField\_management(inputLayer,"hasRoute","SHORT") enumerationOfRecords = arcpy.UpdateCursor(inputLayer) for eachRecord in enumerationOfRecords: if eachRecord.getValue("Join\_Count") == 1: eachRecord.setValue("hasPOI",100) enumerationOfRecords.updateRow(eachRecord) if eachRecord.getValue("Join Cou  $1"$ ) == 1: eachRecord.setValue("hasRoute",100) enumerationOfRecords.updateRow(eachRecord) del eachRecord del enumerationOfRecords enumerationOfRecords = arcpy.UpdateCursor(inputLayer) for eachRecord in enumerationOfRecords: score1 = eachRecord.getValue("ifLakesPon") score2 =  $score1 * 100$ eachRecord.setValue("ifLakesPon",score2) enumerationOfRecords.updateRow(eachRecord) score3 = eachRecord.getValue("ifStrmsRiv") score $4 =$ score $3 * 100$ 

eachRecord.setValue("ifStrmsRiv",score4)

49

```
arcpy.AddMessage('\n'+'the input feature layer is called ' + inputFile)
```
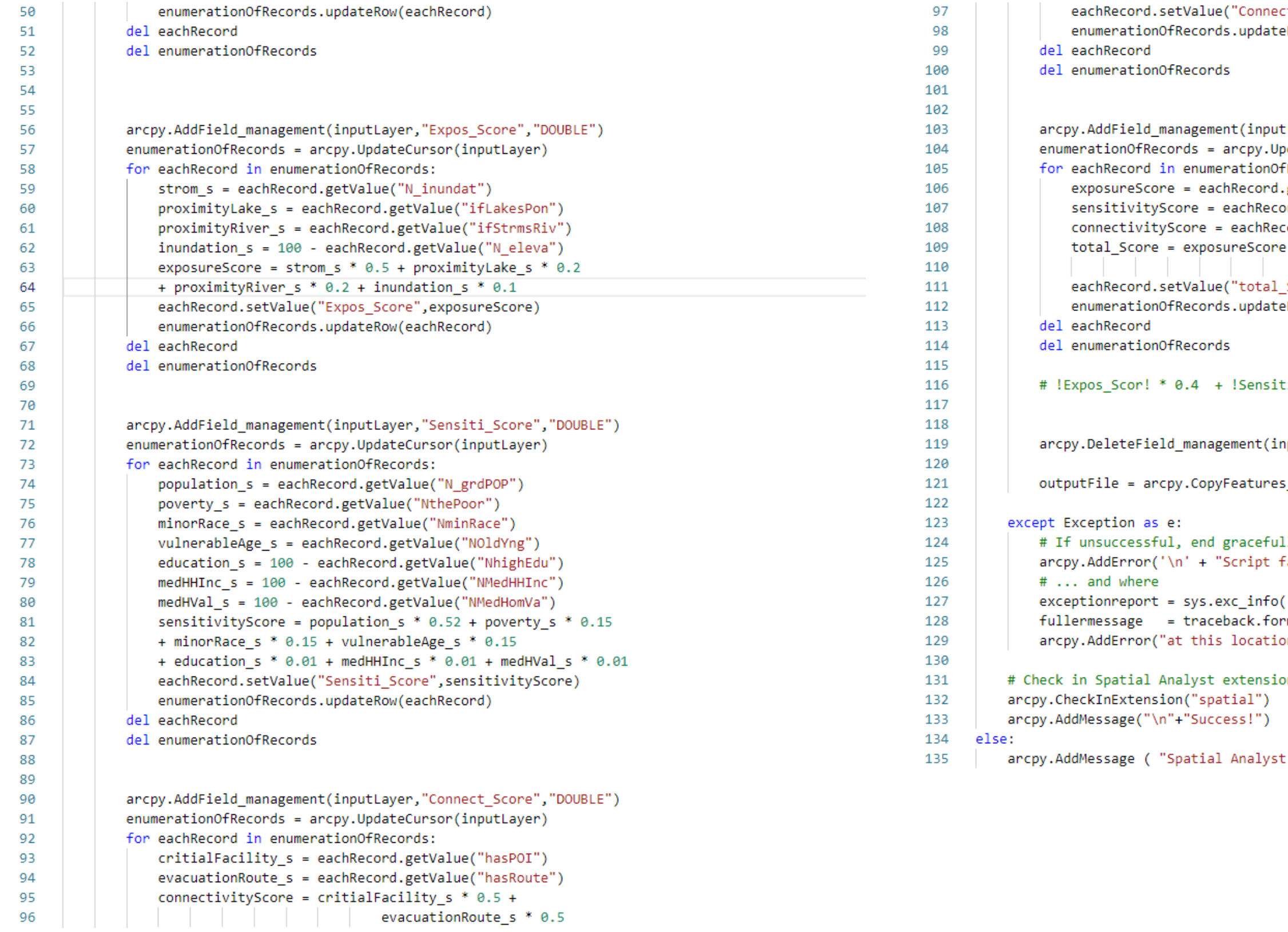

```
t_Score",connectivityScore)
Row(eachRecord)
```

```
Layer,"total_Score","DOUBLE")
dateCursor(inputLayer)
Records:
getValue("Expos_Score")
nd.getValue("Sensiti_Score")
:ord.getValue("Connect_Score")
* 0.4 + sensitivityScore * 0.4 +connectivityScore * 0.2
Score", total_Score)
Row(eachRecord)
```
 $\text{Li}_\text{2}$ Connect\_Sc! \* 0.2

nputLayer,["Join\_Count","Join\_Cou\_1","Shape\_Le\_1"])

```
_management(inputLayer,outputFile)
```

```
Lly by indicating why
ailed because: \t\t" + e.message )
```

```
() [2]mat_tb(exceptionreport)[0]
n: \n\n" + fullermessage + "\n")
```

```
on license
```
license is " + arcpy.CheckExtension("spatial") )